# ГЕНЕРАТОР СИГНАЛОВ СПГ-22 (22А, 22В)

# Руководство по эксплуатации

# СФМА.434811.010 РЭ

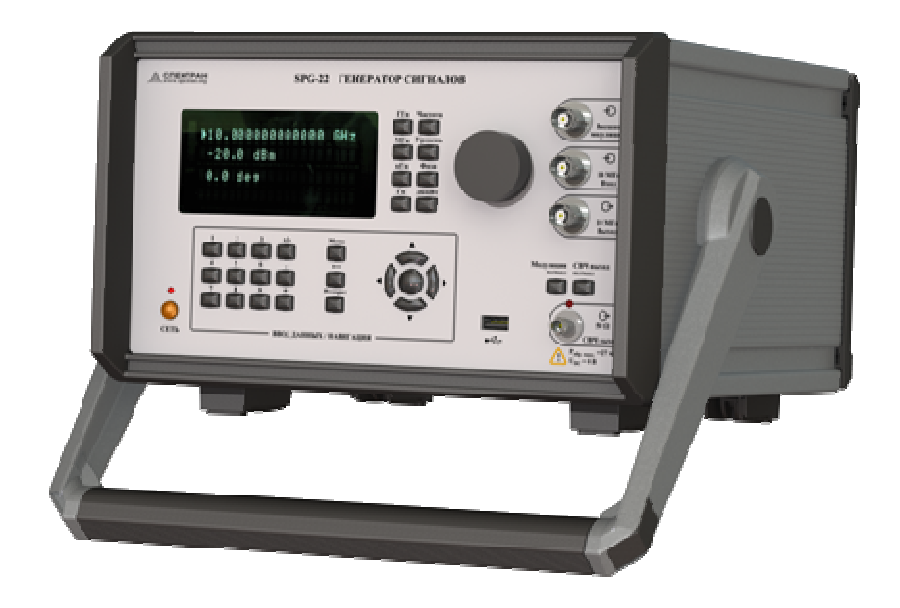

Саратов

# СОДЕРЖАНИЕ

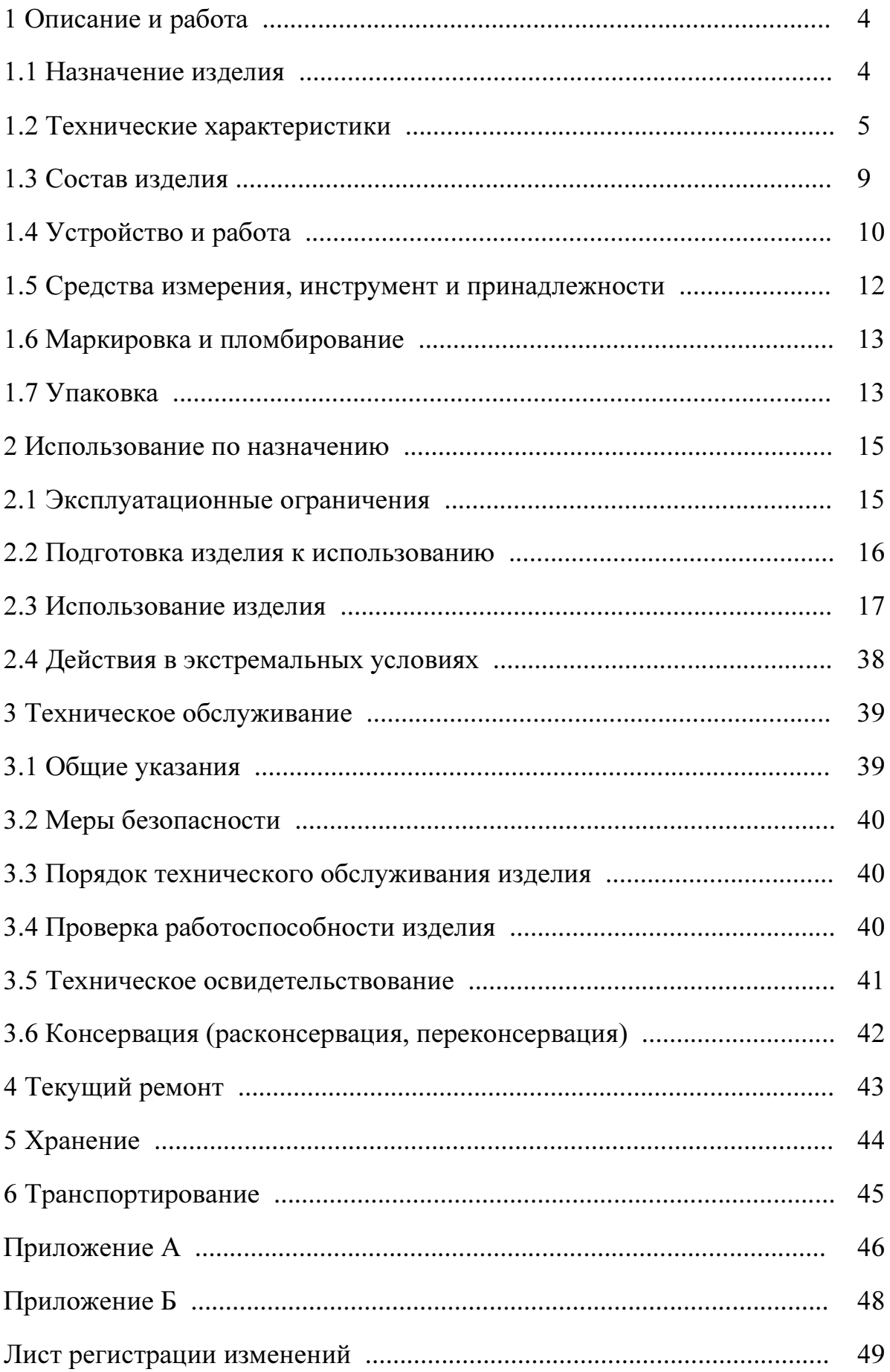

Настоящее руководство по эксплуатации (РЭ) устанавливает правила эксплуатации генератора сигналов СПГ-22 и его модификаций СПГ-22А, СПГ-22В (далее СПГ) и предназначено для обеспечения требуемого уровня специальной подготовки обслуживающего персонала.

Руководство по эксплуатации содержит технические параметры, характеристики и режимы работы генератора сигналов СПГ, указания по его использованию и техническому обслуживанию.

При эксплуатации СПГ обслуживающий персонал должен пользоваться настоящим руководством по эксплуатации СФМА.434811.010РЭ, паспортом СФМА.434811.010ПС.

#### 1 Описание и работа

#### 1.1 Назначение изделия

Генератор сигналов СПГ-22 (СПГ-22А, СПГ-22В) предназначен для использования в качестве задающего и гетеродинного источника высокостабильной сетки частот в диапазоне частот 160 МГц…22 ГГц при испытаниях различных радиоэлектронных устройств и систем при их разработке, эксплуатации и ремонте. Изделие обеспечивает задание гармонического сигнала в широкой полосе частот, с возможностью регулировки его частоты, фазы, выходной мощности и задания различных видов модуляции. Изделие может быть использовано в сфере телекоммуникации, связи, в исследовательских лабораториях.

Вид климатического исполнения УХЛ категории 4.2 по ГОСТ 15150, условия применения по 2 группе ГОСТ 22261. Генератор следует эксплуатировать в помещениях при температурах от  $+5^{\circ}C$  до  $+45^{\circ}C$ , относительной влажности воздуха до  $80\%$  при температуре  $+25\text{°C}$ , атмосферном давлении от 84 кПa до 106,7 кПa (630…800 мм рт.ст.).

Изделие соответствует ТР ТС 004/2011 "О безопасности низковольтного оборудования" и ТР ТС 020/2011 "Электромагнитная совместимость технических средств".

СПГ соответствует требованиям технических условий СФМА.434811.010 ТУ

На рисунке 1 показан внешний вид и габаритные размеры генератора сигналов СПГ.

Масса изделия, не более: 6 кг.

Для размещения СПГ на месте эксплуатации необходима площадь не менее 0,2 м<sup>2</sup>.

Питание: однофазная сеть переменного тока напряжением 220±10% В, частоты 50±1% Гц.

Максимальная потребляемая электрическая мощность, не более: 30ВА.

4

Рисунок 1 – Габаритные размеры генератора сигналов СПГ-22/22А/22В

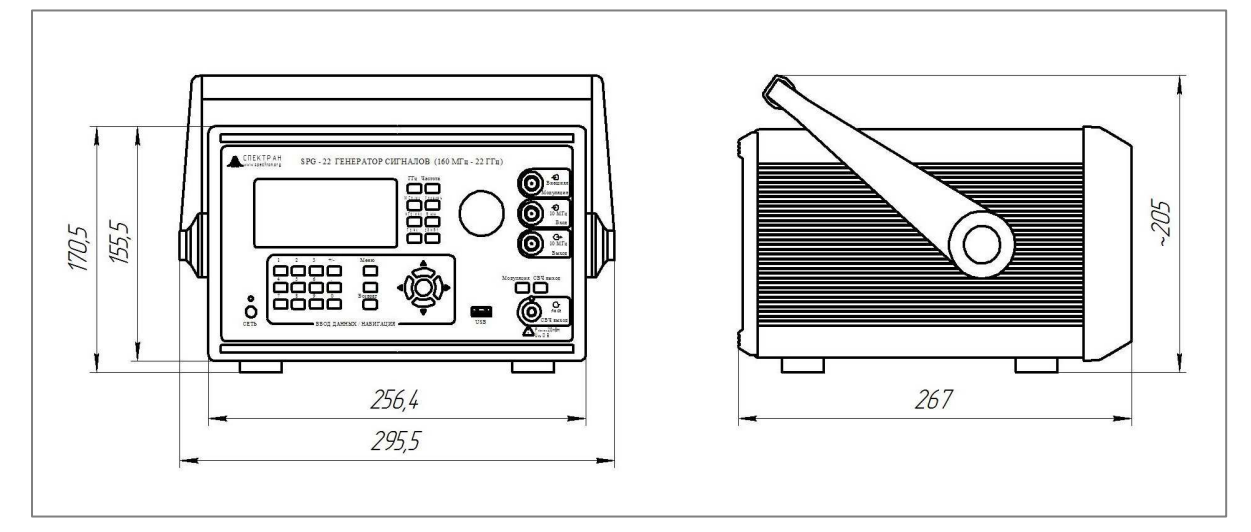

#### 1.2 Технические характеристики

1.2.1 Помехоэмиссия соответствует классу Б по ГОСТ Р 51318.22.

1.2.2 Устойчивость к электростатическим разрядам со степенью жесткости испытаний 2 (контактный разряд) и 3 (воздушный разряд) по ГОСТР51317.4.2.

1.2.3 Устойчивость к наносекундным импульсным помехам со степенью жесткости испытаний 2 по ГОСТ Р 51317.4.4.

1.2.4 Уровень излучаемых индустриальных радиопомех соответствует классу Б по ГОСТ Р 51318.22.

1.2.5 Устойчивость к микросекундным импульсным помехам большой энергии по цепям электропитания переменного тока со степенью жесткости 2 по ГОСТ Р 51317.4.5.

1.2.6 Устойчивость к динамическим изменениям напряжения электропитания (прерываниям, провалам и выбросам напряжения) при электромагнитной обстановке класса 2 по ГОСТ Р 51317.4.11.

1.2.7 Степень защиты по ГОСТ 14254-96: IP40

1.2.8 Эл.безопасность: IEC61010-1:2001

1.2.9 ЭМС: IEC 61326-2-1; IEC 61326-1 (Р51522.1)

1.2.10 Технические параметры указаны в таблице 2.

1.2.11 Типовая относительная спектральная плотность мощности фазовых шумов: см. таблицу 1 и рисунки А1 и А2 Приложения А.

1.2.12 Показатели надежности:

а) Средняя наработка на отказ  $T_0$  при доверительной вероятности 0,8 не менее 1000 часов;

б) Среднее время восстановления работоспособности состояния  $T_B$  не более 4 часов;

в) Средний срок службы  $T_{c}$  не менее 5 лет.

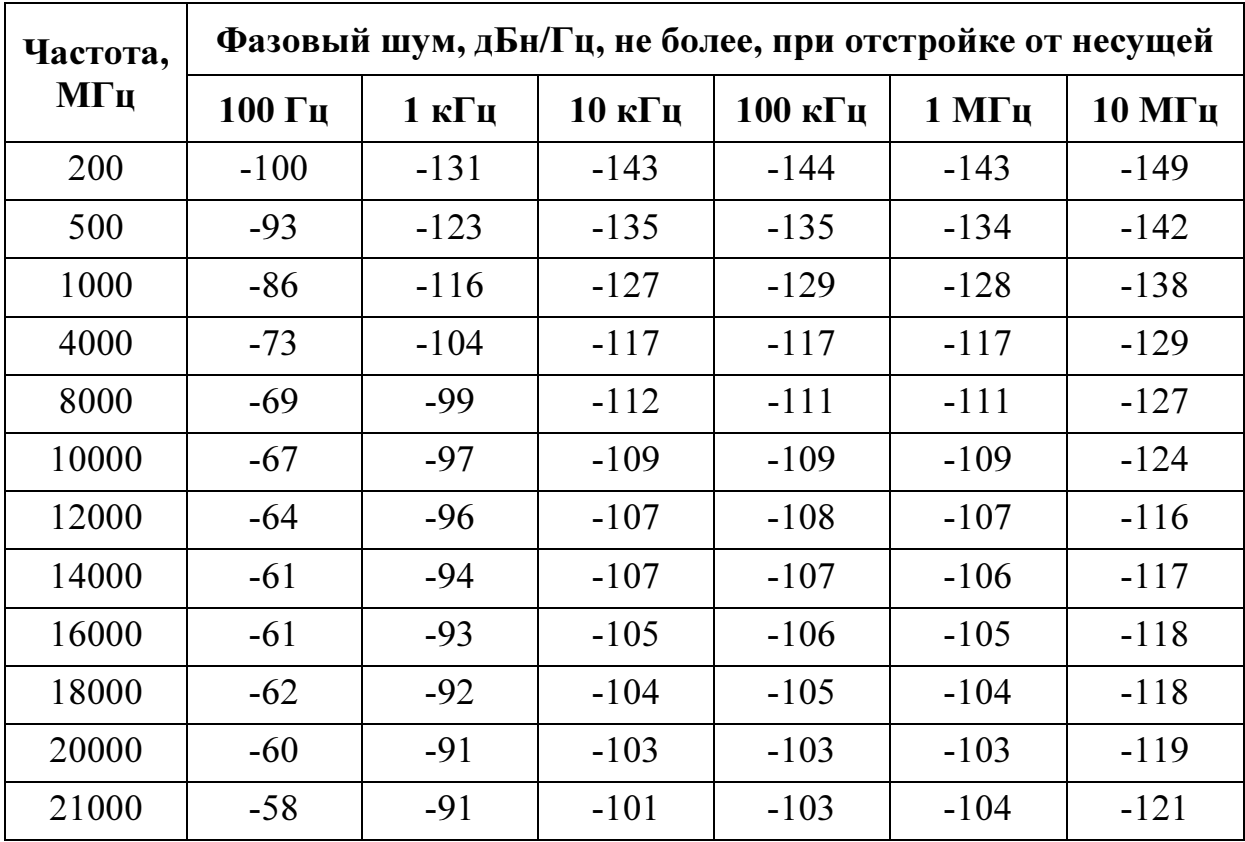

Таблица 1 – Фазовые шумы изделия СПГ

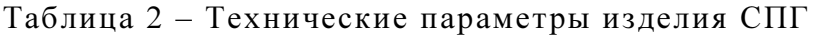

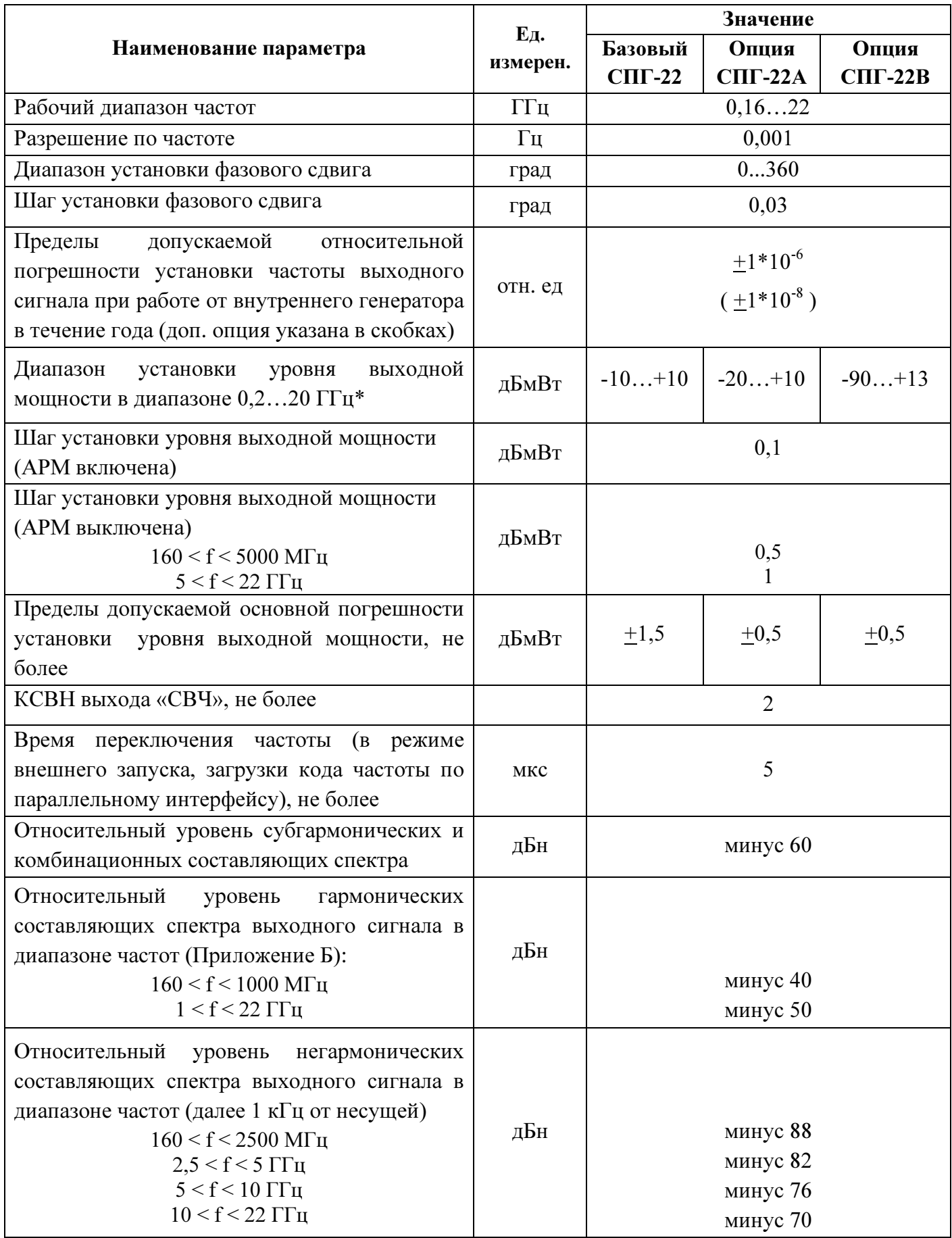

\* параметры с 20ГГц до 22ГГц не специфицируются.

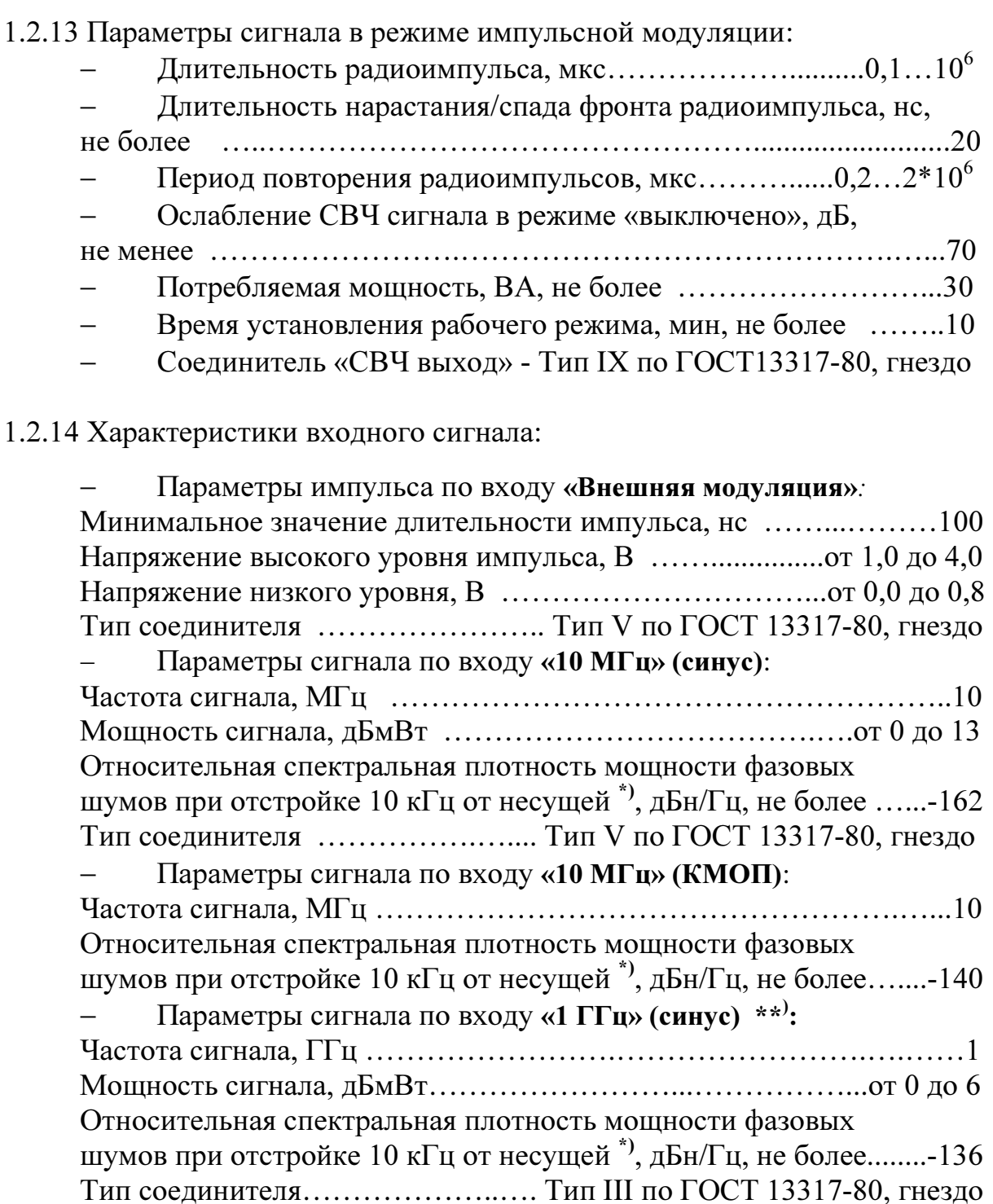

# 1.2.15 Характеристики выходных сигналов:

| - Параметры сигнала по выходу «10 МГц»:                      |  |
|--------------------------------------------------------------|--|
|                                                              |  |
|                                                              |  |
| Относительная спектральная плотность мощности фазовых        |  |
| шумов при отстройке 10 кГц от несущей, дБн/Гц, не менее -152 |  |

<sup>\*)</sup> для обеспечения фазовых шумов по Таблице 2.

<sup>\*\*</sup>) дополнительная опция для СПГ-22, СПГ-22А и СПГ-22В

### 1.3 Состав изделия

Основными конструктивными элементами изделия СПГ являются:

- корпус, внутри которого расположены функциональные модули: модули питания (с предохранителем) и управления, опорный и задающий генераторы, модуль деления и фильтрации, модуль прямого цифрового синтеза. Под заказ может поставляться аккумуляторная батарея. Для повышения стабильности (опционально) устанавливается прецизионный опорный генератор 10 МГц. Для переноски изделия на корпусе есть ручка.

- панель передняя (рис.2а), на которой расположен модуль ввода и вывода информации (клавиатура и дисплей), соединители «выход 10МГц», «вход 10МГц», «выход СВЧ», «внешняя модуляция».

- панель задняя (рис.2б), на которой расположены разъём питания, интерфейсы, клемма заземления и соединитель «выход 1ГГц». В базовом комплекте поставки «выход 1ГГц» не подключён.

- кабель питания РС-186-VDE, который входит в комплект поставки.

Рисунок 2 – Внешний вид передней панели (а) и задней панели (б) генератора сигналов СПГ-22/22А/22В

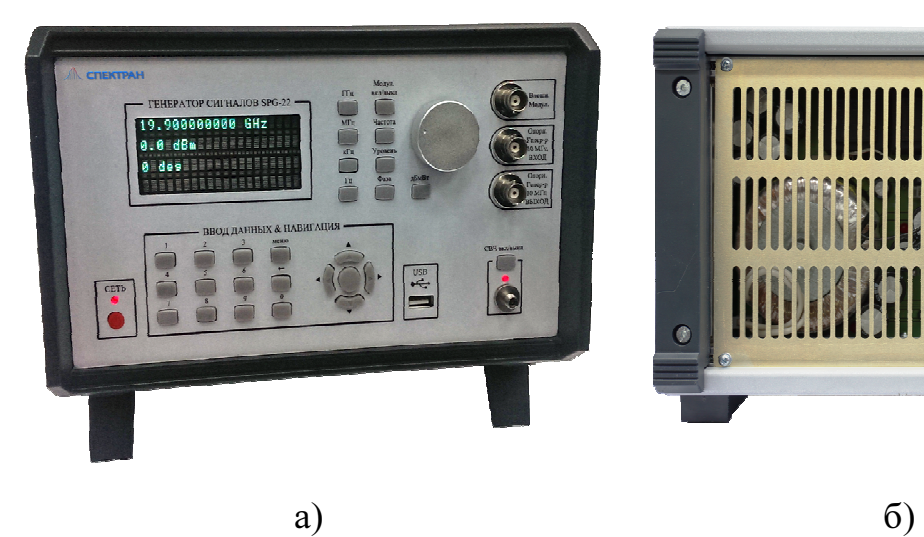

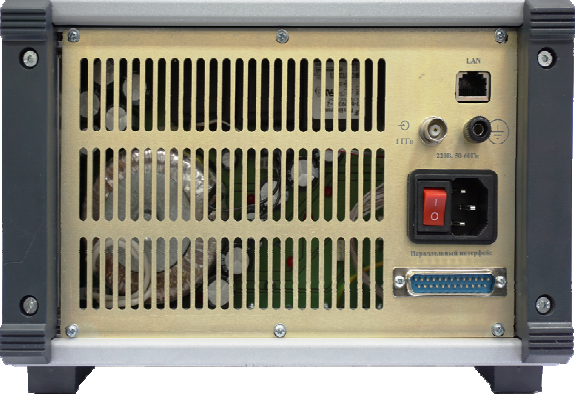

#### 1.4 Устройство и работа

Генератор сигналов СПГ имеет микропроцессорное управление режимами. Управление может осуществляться вручную с помощью клавиатуры, а также дистанционно - по стандартным цифровым интерфейсам «Ethernet», «USB». Для случая, когда необходимо обеспечить быстрое переключение частот сигналов, предусмотрен параллельный порт.

Генератор сигналов имеет встроенный термокомпенсированный опорный генератор 10 МГц. При подаче на «Вход 10 МГц» сигнала от внешнего источника он переходит в режим внешней синхронизации. Генератор имеет также вход внешней синхронизации с частотой 1 ГГц. При подключении внешнего сигнала к этому входу он также переходит в режим внешней синхронизации.

Генератор сигналов СПГ построен на основе системы косвенного синтеза с элементом прямого цифрового синтеза. Его структурная схема представлена на рисунке 3. Модуль питания предназначен для формирования необходимых напряжений для элементов генератора, безударного переключения на питание от аккумуляторной батареи (опция). Задающий генератор обеспечивает формирование сетки частот 10…22ГГц с шагом 200МГц. Опорный генератор с модулем прямого цифрового синтеза обеспечивает дробление шага перестройки задающего генератора. Модуль деления и фильтрации служит для формирования частот 160МГц…10ГГц, понижения уровня гармонических и субгармонических составляющих спектра и для управления мощностью выходного сигнала. Модуль управления на базе ПЛИС и микропроцессора обеспечивает переключение режимов генератора и пользовательский интерфейс.

Генератор сигналов СПГ имеет следующие режимы работы:

а) Генерация на фиксированной частоте и мощности. В данном режиме формируется непрерывный гармонический сигнал заданной частоты, фазы и мощности. Задание данного режима производится оператором с помощью клавиш и поворотной ручки или по цифровому интерфейсу.

10

б) Сканирование по частоте. В данном режиме осуществляется сканирование с заданным шагом и временем от начальной до конечной заданной частоты. Задание данного режима производится оператором с помощью клавиш и поворотной ручки или по цифровому интерфейсу. Синхронизация запуска сканирования осуществляется по внутренним или внешним сигналам (см. п.2).

в) Сканирование по мощности. В данном режиме осуществляется сканирование с заданным шагом и временем от начальной до конечной заданной мощности. Задание данного режима производиться оператором с помощью клавиш и поворотной ручки или по цифровому интерфейсу. Синхронизация запуска сканирования осуществляется по внутренним или внешним сигналам (см. п.2).

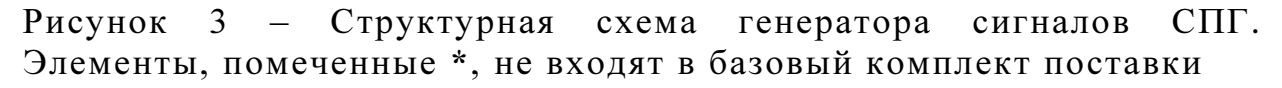

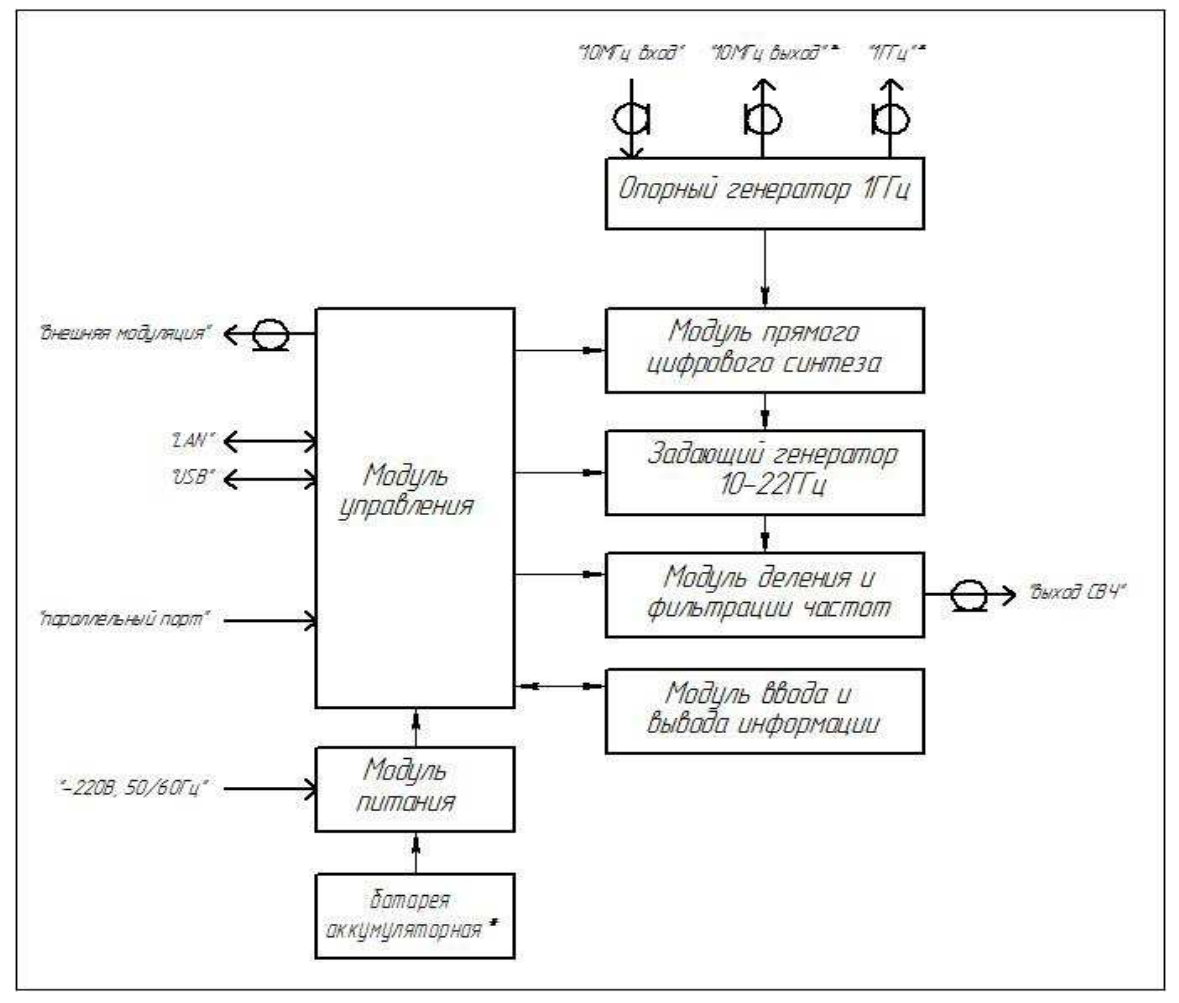

### 1.5 Средства измерений, инструмент и принадлежности

Для контроля, регулирования (настройки), выполнения работ по техническому обслуживанию и текущему ремонту генератора сигналов СПГ необходимо следующее оборудование:

1) Тепловой датчик мощности NRP-Z56 (Фирма R&S):

- диапазон частот: 0 ... 50 ГГц;
- диапазон измерения мощности: -35 дБмВт ... +20 дБмВт;
- предельная отн. погрешность измерения мощности: +7%.

2) Анализатор спектра FSW43 (Фирма R&S):

- диапазон частот: 2Гц ... 43ГГц;

- уровень собственных фазовых шумов на частоте анализа 1ГГц (10кГц отстройки): -137дБн/Гц;

- относительная погрешность по частоте кварцевого генератора за 1 год:  $+1*10^{-7}$ ;

3) Анализатор сигналов FSUP26 (Фирма R&S).

- диапазон частот: 20Гц ... 26,5ГГц;

- уровень собственных фазовых шумов на частоте анализа 200МГц (10кГц отстройки): -162дБн/Гц;

- относительная погрешность по частоте кварцевого генератора за 1 год:  $+1,8*10^{-7}$ ;

4) Векторный анализатор цепей ZVA50 (Фирма R&S).

- диапазон частот: 10МГц ... 50ГГц;

- динамический диапазон измерения: 130дБ;

пределы допускаемой погрешности измерения модуля коэффициента отражения: 0,3 дБ;

5) Камера холода, тепла КХТ-22-М (ООО «ЗИКО»).

Диапазон задания температуры:  $-70...+85 \text{ }^0C$ 

Погрешность поддержания температуры:  $\pm 1$ <sup>0</sup>C

Допускается применение других аналогичных образцовых и вспомогательных средств поверки, обеспечивающих измерения соответствующих параметров с требуемой точностью. Образцовые (вспомогательные) средства должны быть исправны, поверены и иметь свидетельство (отметки в формулярах, образцах) о государственной или ведомственной поверке.

#### 1.6 Маркировка и пломбирование

Маркировка изделия выполнена на самоклеющейся бумаге, приклеенной на задней панели корпуса генератора сигналов СПГ.

Маркировка содержит:

- товарный знак предприятия-изготовителя;
- наименование и обозначение изделия;
- заводской номер;
- год и месяц выпуска;
- адрес предприятия изготовителя;
- надпись «Сделано в России»;
- знак ЕАС.

Каждое изделие опломбировано защитной наклейкой с датой изготовления (на задней панели корпуса). В случае нарушения пломбы в течение гарантийного срока по вине потребителя генератор сигналов не подлежит гарантийному ремонту.

Маркировка изделия соответствует ТР ТС 004/2011 "О безопасности низковольтного оборудования", ТР ТС 020/2011 "Электромагнитная совместимость технических средств".

#### 1.7 Упаковка

Перед упаковыванием генератор сигналов пломбируется защитной наклейкой. Распломбирование возможно только в случае ремонта изделия. Генератор сигналов СПГ упаковывается в специальный ложемент. Ложемент с изделием упаковывается в коробку картонную. Вместе с изделием укладывается в полиэтиленовых пакетах эксплуатационная документация: этикетка СФМА.434811.010ЭТ (СФМА.434811.010-01ЭТ, СФМА.434811.010-02ЭТ), паспорт СФМА.434811.010ПС, руководство по эксплуатации СФМА.434811.010РЭ и кабель сетевой РС-186-VDE. В транспортную тару каждого грузового места вложен упаковочный лист, содержащий перечень комплектации.

Упаковка соответствует требованиям ГОСТ 23170 и ОСТ 11-418.000- 80Е.

Маркировка тары соответствует требованиям ГОСТ14192. На транспортную тару нанесены манипуляционные знаки: «ХРУПКОЕ. ОСТОРОЖНО», «БЕРЕЧЬ ОТ ВЛАГИ», «Верх», а также надпись «ТОЧНЫЕ ПРИБОРЫ». Пломбирование тары согласно ГОСТ18677. Кроме основных, дополнительных и информационных надписей по ГОСТ 14192, на тару нанесены надписи в соответствии с ТР ТС 004/2011 "О безопасности низковольтного оборудования" и ТР ТС 020/2011 "Электромагнитная совместимость технических средств".

В случае хранения изделия на складе генератор сигналов СПГ перед упаковыванием подвергается полной консервации в соответствии с требованиями ГОСТ 9.014, группа изделий III–1, вариант защиты В3–10 (см. раздел 4 паспорта СФМА.434811.010ПС).

# 2 Использование по назначению

### 2.1 Эксплуатационные ограничения

Технические характеристики и условия, которые могут привести к выходу изделия из строя при их несоблюдении, перечислены в таблице 3.

| Наименование условия                                            | Пояснения, значения                                                                                                    |  |
|-----------------------------------------------------------------|----------------------------------------------------------------------------------------------------|--|
| Защитное заземление                                             | Перед эксплуатацией проверить соединение защитного<br>заземления изделия с цеховым контуром заземления                                                                                                    |  |
| Разъём<br>питания<br>И<br>разъём<br>параллельного<br>интерфейса | Подключение / отключение<br>$\Im \mathrm{T} \mathrm{H} \mathrm{X}$<br>разъемов<br>осуществляется только при выключенном генераторе<br>сигналов                                                                                             |  |
| Разъём «СВЧ<br>выход»                                           | 1) ЗАПРЕЩАЕТСЯ касание центрального штыря<br>этого разъёма руками и другими посторонними<br>предметами<br>ЗАПРЕЩАЕТСЯ на этот разъём подавать<br>2)<br>мощность Р <sub>обр.</sub> более 20 мВт и постоянное<br>напряжение $(U_{dc} = 0 B)$ |  |
| Шнур сетевого питания                                           | Шнур должен быть в<br>положении,<br>исключающем<br>возможность<br>$e_{\Gamma}$<br>повреждения<br>посторонними<br>предметами                                                                                                    |  |
| Выключение изделия                                              | Выключение<br>строгой<br>производить<br>$\, {\bf B}$<br>последовательности:<br>1) нажать кнопку «Сеть»,<br>2) убедиться, что индикатор сети не горит,<br>3) отключить сетевой кабель от розетки питания                                    |  |

Таблица 3 – Перечень эксплуатационных ограничений.

Не допускается закрывать корпус СПГ посторонними предметами. Нельзя допускать попадания внутрь твердых предметов, пыли и капель

жидкостей. Они могут коснуться электрических цепей, замкнуть их, вызвать пожар или электрическое замыкание, повредить изделие или исказить результаты измерений.

#### 2.2 Подготовка изделия к использованию

После транспортирования к месту эксплуатации производится вскрытие упаковки в условиях, соответствующих условиям эксплуатации. Необходимо проверить комплектность и произвести внешний осмотр, проверив отсутствие механических повреждений изделия. Результат распаковки должен быть оформлен актом (паспорт СФМА.434811.010ПС, раздел 7).

К работе с генератором сигналов допускаются лица, подробно изучившие настоящее Руководство по эксплуатации СФМА.434811.010 РЭ и прошедшие инструктаж по охране труда согласно «Правилам по охране труда при эксплуатации электроустановок» от 24 июля 2013 года N 328н и имеющие квалификационную группу по технике безопасности не ниже III группы.

После приёма к эксплуатации необходимо разместить СПГ на рабочем месте и обеспечить условия для его естественной вентиляции. Площадь, необходимая для размещения изделия, не менее 0,2 м<sup>2</sup>. Перед эксплуатацией генератор сигналов необходимо подключить к цеховому контуру заземления. Исправность заземления должна проверяться не реже 1 раза в год. После размещения СПГ на месте эксплуатации соедините изделие с другими изделиями соответствующими кабелями. Убедитесь в надежном заземлении всего комплекта, отсутствии повреждений шнуров сетевого питания, исправности предохранителей цепи питания и соответствия их номинальному значению. Убедитесь в исправности розеток сетевых фильтров и исправности розеток сетевого питания, к которым будут подключены сетевые шнуры блоков, а также в соответствии напряжения и частоты сетевого питания требуемым для работы СПГ.

16

При эксплуатации изделия необходимо соблюдать меры безопасности в соответствии с «Правилами технической эксплуатации электроустановок потребителей» и «Правилами по охране труда при эксплуатации электроустановок» от 24 июля 2013 года N 328н, «Межотраслевыми правилами по охране труда при эксплуатации электроустановок» ПОТ РМ-016-201.

#### 2.3 Использование изделия

#### 2.3.1 Подключение изделия.

Эксплуатация СПГ осуществляется одним оператором. Перед работой необходимо соединить с помощью шины заземления клемму «⊥» СПГ с контуром цехового заземления, а затем подключить вилку сетевого кабеля СПГ к розетке сетевого питания.

#### 2.3.2 Включение и проверка работоспособности изделия:

а) включить кнопку «СЕТЬ».

 б) в результате самопроверки на дисплее изделия должна появиться информация о частоте 11 ГГц, фазе 0 градусов и мощности 0 дБмВт. Это говорит об исправности генератора сигналов.

в) СПГ готов к эксплуатации.

#### 2.3.3 Работа с изделием

2.3.3.1 Обозначение отдельных элементов, предназначенных для работы с изделием, представлено на рисунке 4.

2.3.3.2 Программное меню.

а) После включения питания дисплей генератора сигналов отображает текущую частоту, уровень мощности, фазу выходного СВЧ сигнала, режим работы:

> 11.000000000000 GHz 0 dBm 0.0 deg EN COLD PAM SAR

Рисунок 4 – Передняя панель генератора сигналов СПГ-22/22А/22В.

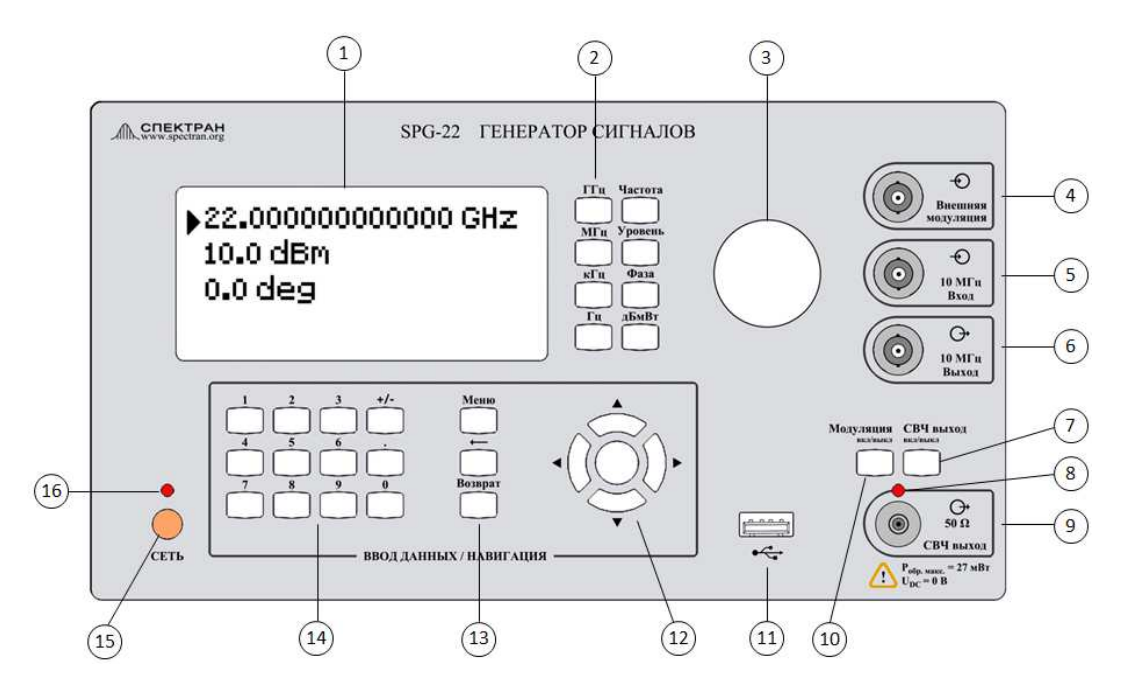

- 1. Дисплей
- 2. Кнопки выбора изменяемой величины и единицы измерения
- 3. Ручка регулирования
- 4. Разъем входного сигнала внешней модуляции
- 5. Разъем входного опорного сигнала 10 МГц
- 6. Разъем выходного опорного сигнала 10 МГц
- 7. Кнопка включения/выключения выходного СВЧ сигнала
- 8. Индикатор включенного состояния выходного СВЧ сигнала
- 9. Разъем выходного СВЧ сигнала
- 10. Кнопка включения/выключения модуляции СВЧ сигнала
- 11. Разъем USB интерфейса
- 12. Кнопки навигации по программному меню
- 13. Кнопки входа в программное меню и возврата
- 14. Цифровая клавиатура
- 15. Кнопка включения/выключения генератора сигналов
- 16. Индикатор включенного состояния генератора сигналов

Индикация !OVEN COLD в нижней строке дисплея означает, что внутренний термостатированный кварцевый генератор находится в состоянии прогрева, точное задание частоты и уровня мощности выходного СВЧ сигнала не гарантируется.

Индикация AM/PAM в нижней строке дисплея означает, что включен соответствующий режим модуляции выходного СВЧ сигнала.

Индикация S в нижней строке дисплея означает, что включен режим перестройки частоты либо уровня мощности выходного СВЧ сигнала.

Индикация A в нижней строке дисплея означает, что включен режим автоматической регулировки уровня мощности выходного СВЧ сигнала.

Индикация  $R$  в нижней строке дисплея означает, что включен режим дистанционного управления генератором сигналов.

Индикация P в нижней строке дисплея означает, что включен режим параллельного управления генератором сигналов.

б) Для входа в программное меню и изменения параметров генератора сигналов необходимо нажать кнопку «Меню». Перемещение по страницам меню и выбор изменяемых параметров осуществляется кнопками навигации. Главная страница программного меню имеет следующий вид:

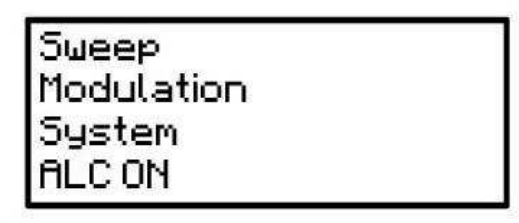

### Подменю «Sweep»

Подменю «Sweep» предназначено для изменения параметров перестройки частоты и уровня мощности генератора сигналов. Структура подменю имеет следующий вид:

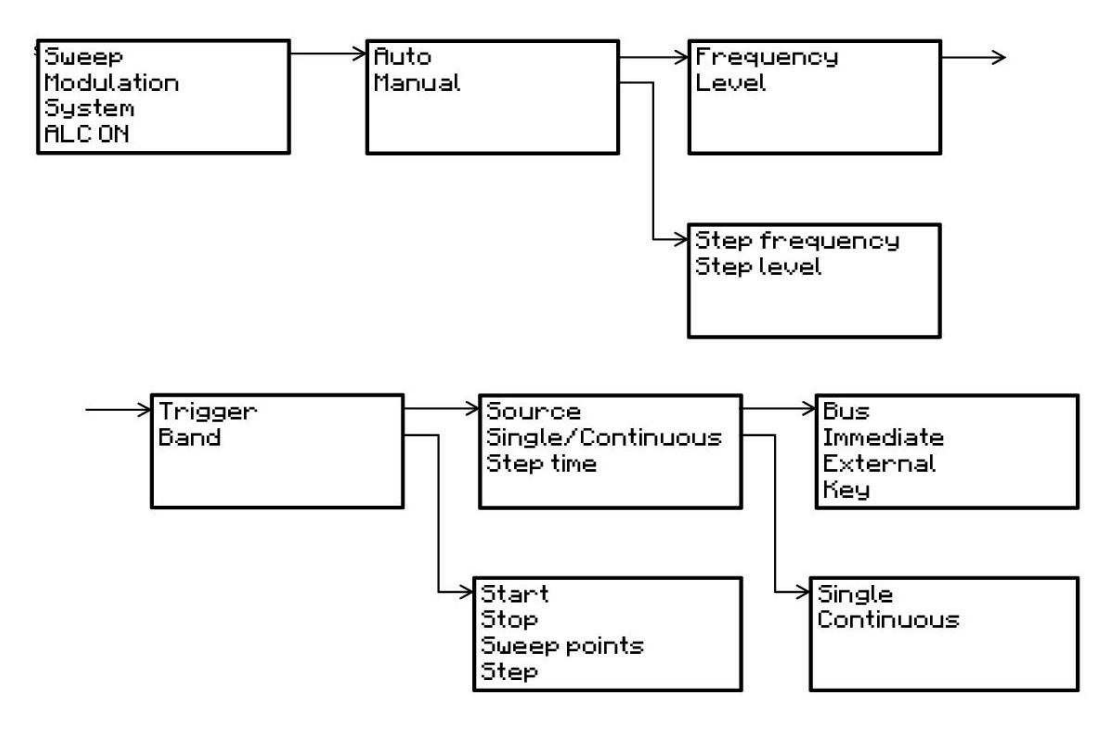

 $\Pi$ одменю «Sweep $\rightarrow$ Manual» предназначено для изменения параметров перестройки частоты генератора сигналов вручную с использованием ручки регулирования либо кнопок навигации на передней панели изделия.

Параметр «Sweep→Manual→Step frequency/Step level» позволяет настроить шаг перестройки частоты и уровня генератора сигналов в ручном режиме.

Подменю «Sweep→Auto» предназначено для изменения параметров автоматической перестройки частоты и уровня мощности генератора сигналов с запуском перестройки по синхронизирующему сигналу.

Подменю «Sweep→Auto→Frequency/Level» позволяет настроить параметры автоматической перестройки частоты и уровня мощности генератора соответственно.

Подменю «Sweep→Auto→Frequency/Level→Trigger» позволяет настроить параметры синхронизирующего сигнала для запуска автоматической перестройки.

Параметр «Sweep→Auto→Frequency/Level→Trigger→Source→Bus/ External/Immediate/Key» определяет тип и сигнал запуска автоматической перестройки – соответственно команда по управляющему интерфейсу LAN/USB, внешний сигнал логического уровня, непосредственный ручной запуск выбором параметра «Immediate» либо по кнопке навигации «Вправо» на передней панели.

Параметр «Sweep→Auto→Frequency/Level→Trigger→Single/ Continuous» позволяет выбрать одиночный или повторяющийся режим автоматической перестройки.

Параметр «Sweep→Auto→Frequency/Level→Trigger→Step time» определяет время одного шага перестройки частоты или уровня мощности генератора в автоматическом режиме. Данный параметр наряду с числом шагов перестройки определяет общее время цикла перестройки.

Подменю «Sweep→Auto→Frequency/Level→Band» позволяет настроить диапазон и шаг автоматической перестройки.

Параметры «Sweep→Auto→Frequency/Level→Band→Start/Stop/Step» определяют соответственно значения начальной, конечной точки перестраиваемой величины, а также шаг перестройки.

Параметр «Sweep→Auto→Frequency/Level→Band→Sweep points» отображает число точек автоматической перестройки частоты или уровня мощности генератора.

#### Подменю «Modulation»

Подменю «Modulation» предназначено для изменения параметров модуляции выходного СВЧ сигнала генератора. Структура подменю имеет следующий вид:

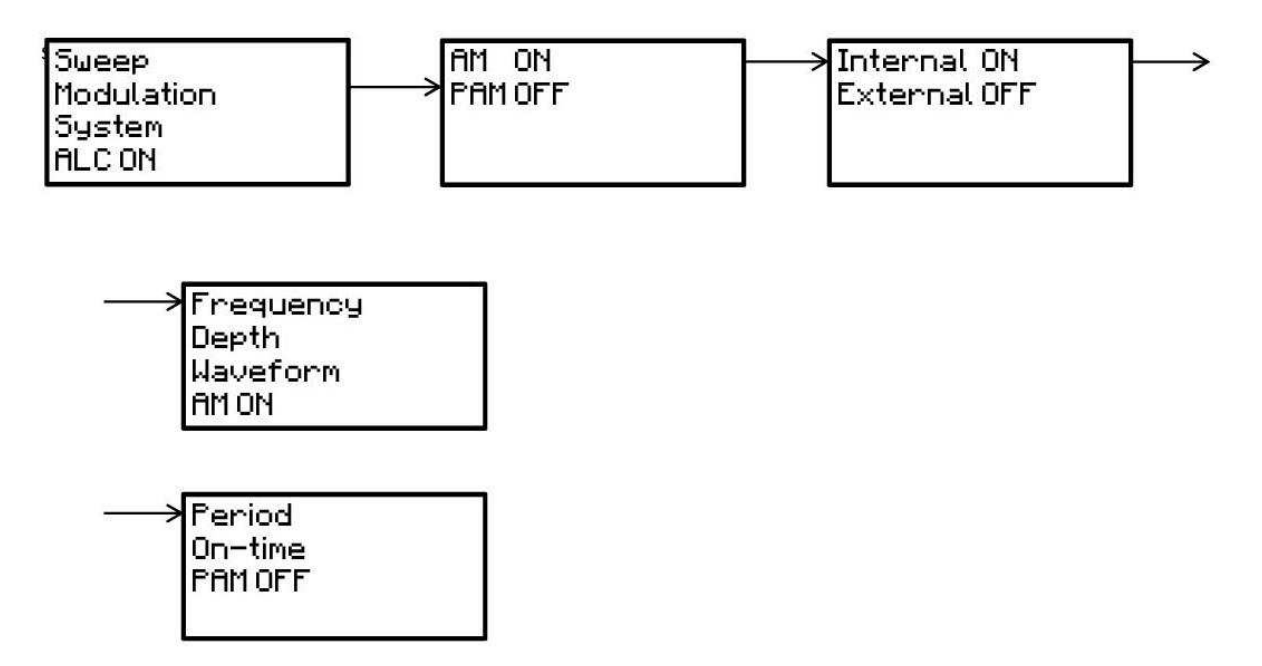

Параметр «Modulation→AM/PAM» определяет вид модуляции: амплитудная (АМ) либо амплитудно-импульсная модуляция (РАМ).

Параметр «Modulation →AM/PAM→Internal/External» позволяет выбрать источник модулирующего сигнала – внутренний высокостабильный термостатированный кварцевый генератор или внешний сигнал, подаваемый через соответствующий разъем на лицевой панели генератора.

Параметры «Modulation→AM→Internal→Frequency/Depth/ Waveform/AM ON(OFF)» позволяют настроить частоту и форму модулирующего сигнала, глубину амплитудной модуляции с внутренним источником модулирующего сигнала, а также разрешить (запретить) амплитудную модуляцию несущего сигнала.

Параметры «Modulation→PAM→Internal→Period/On-time/PAM ON (OFF)» позволяют настроить соответственно период и время включенного состояния выходного СВЧ сигнала при амплитудно-импульсной модуляции с внутренним источником модулирующего сигнала, а также разрешить (запретить) амплитудно-импульсную модуляцию несущего сигнала.

### Подменю «System»

Подменю «System» предназначено для изменения системных параметров генератора сигналов. Структура подменю имеет следующий вид:

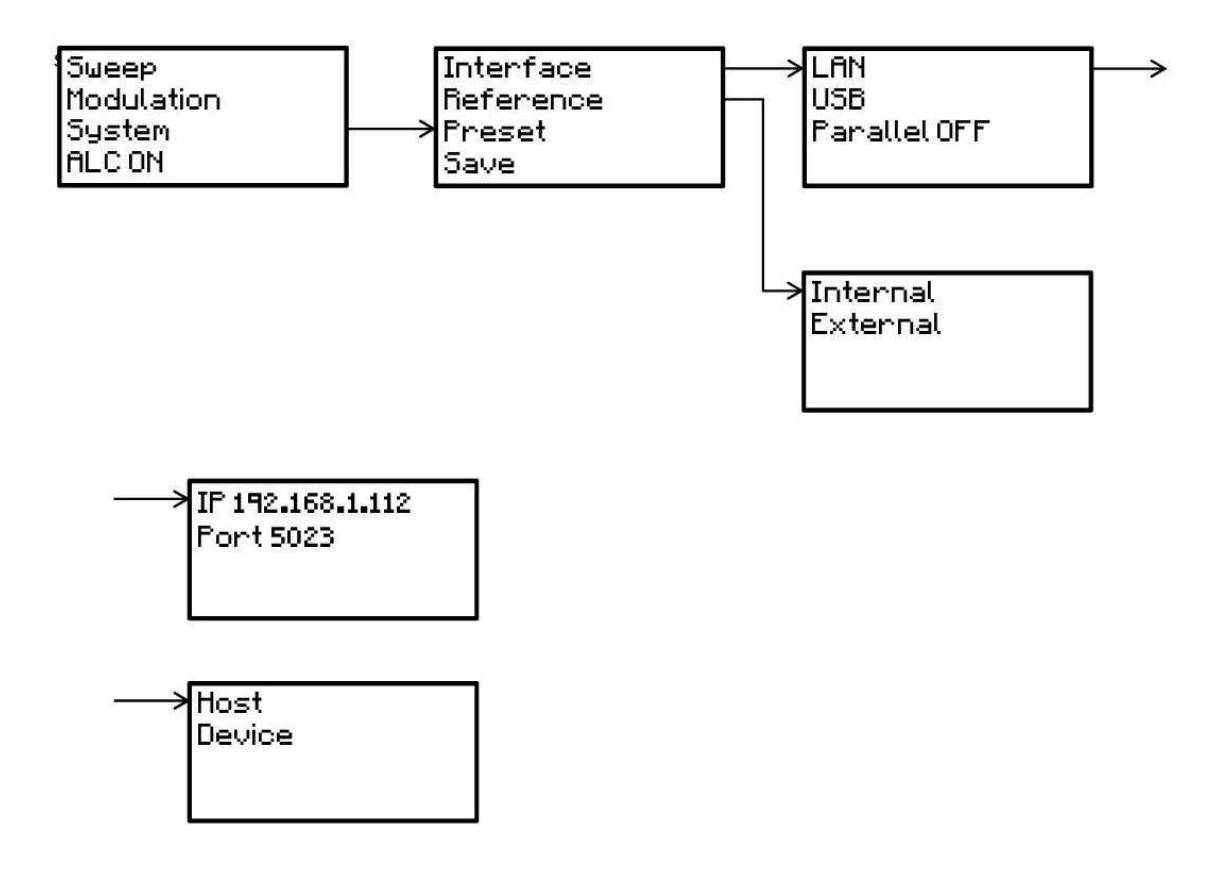

Подменю «System→Reference» предназначено для изменения параметров опорного сигнала генератора с частотой 10 МГц.

Параметр «System→Reference→Internal/External» позволяет выбрать в качестве источника опорного сигнала внутренний высокостабильный термостатированный кварцевый генератор либо внешний сигнал с частотой 10 МГц через соответствующий разъем на лицевой панели генератора.

Подменю «System→Interface» предназначено для изменения параметров внешних интерфейсов управления и передачи данных генератора сигналов.

Параметры «System→Interface→LAN→IP/Port» позволяют настроить IP-адрес и номер порта генератора для LAN-соединения. Взаимодействие с генератором сигналов осуществляется через протокол TELNET с использованием команд и запросов, соответствующих стандарту SCPI.

Параметр «System→Interface→USB→Host/Device» позволяет выбрать является ли генератор для USB-соединения ведущим либо ведомым устройством. Режим ведущего (Host) служит для работы через USBсоединение с внешним запоминающим устройством, на котором может быть записана управляющая пользовательская программа для генератора сигналов в виде текстового документа с последовательностью SCPI-команд. Режим ведомого устройства (Device) служит для управления генератором сигналов напрямую через USB-соединение с персональным компьютером.

Параметр «System→Interface→Parallel ON/OFF» позволяет управлять параллельным режимом работы генератора.

Параметр «System→Preset» предназначен для сброса настроек генератора к заводским установкам.

Параметр «System→Save» предназначен для сохранения настроек генератора в специально отведенной области энергонезависимой памяти. После сохранения, выключения и повторного включения генератора сохраненные настройки восстанавливаются. В противном случае после каждого выключения генератора настройки сбрасываются к заводским установкам.

#### «ALC ON/OFF»

Параметр «ALC ON/OFF» позволяет управлять режимом автоматической регулировки (АРМ) выходной мощности генератора сигналов.

#### 2.3.3.3 SCPI - команды и запросы

SCPI определяет стандарт синтаксиса команд и запросов для программируемого контрольно-измерительного оборудования. SCPIкоманда или запрос представляет собой текстовую ASCII-строку, пересылаемую в контрольно-измерительное оборудование через физический интерфейс (LAN, USB, RS-232, GPIB). Допустимая длина строки ограничена 255 символами.

23

Обычная команда (запрос) стандарта SCPI состоит из ряда ключевых слов, разделенных двоеточием. За ключевыми словами следуют параметры, отделенные от ключевых слов пробелом.

Пример SCPI-команды: POWer[:AMPLitude] MAXimum|MINimum,

 где POWer и AMPLitude – ключевые слова, MAXimum и MINimum – параметры.

SCPI-запросы служат для чтения данных и параметров контрольноизмерительного оборудования и отличаются от SCPI-команд наличием символа '?' в конце строки. Ответ на запрос представляет собой также текстовую ASCII-строку с запрашиваемым значением. Другие специальные символы, используемые для обозначения SCPI-команд и запросов, сведены в таблице 4.

При написании SCPI-команд и запросов ключевые слова и параметры могут быть сокращены до части, выделенной заглавными буквами. При этом сами SCPI-команды и запросы являются нечувствительными к регистру символов. Таким образом, следующие команды будут равнозначны:

> TRIG:SOUR IMM TRIGger:SOURce IMMediate Trigger:Source Immediate trig:sour imm

Синтаксис единиц измерения величин, передаваемых как параметры в SCPI-командах:

- единицы измерения времени:

- ns наносекунды
- us микросекунды
- ms миллисекунды
- s секунды

- единицы измерения частоты:

- $Hz$  герцы
- kHz килогерцы
- $MHz$  мегагерцы
- GHz гигагерцы

- единицы измерения уровня мощности:

dBm – децибел на милливатт

- единицы измерения фазы:
	- deg градусы
	- $rad -$ радианы

Таблица 4 – Специальные символы SCPI-команд.

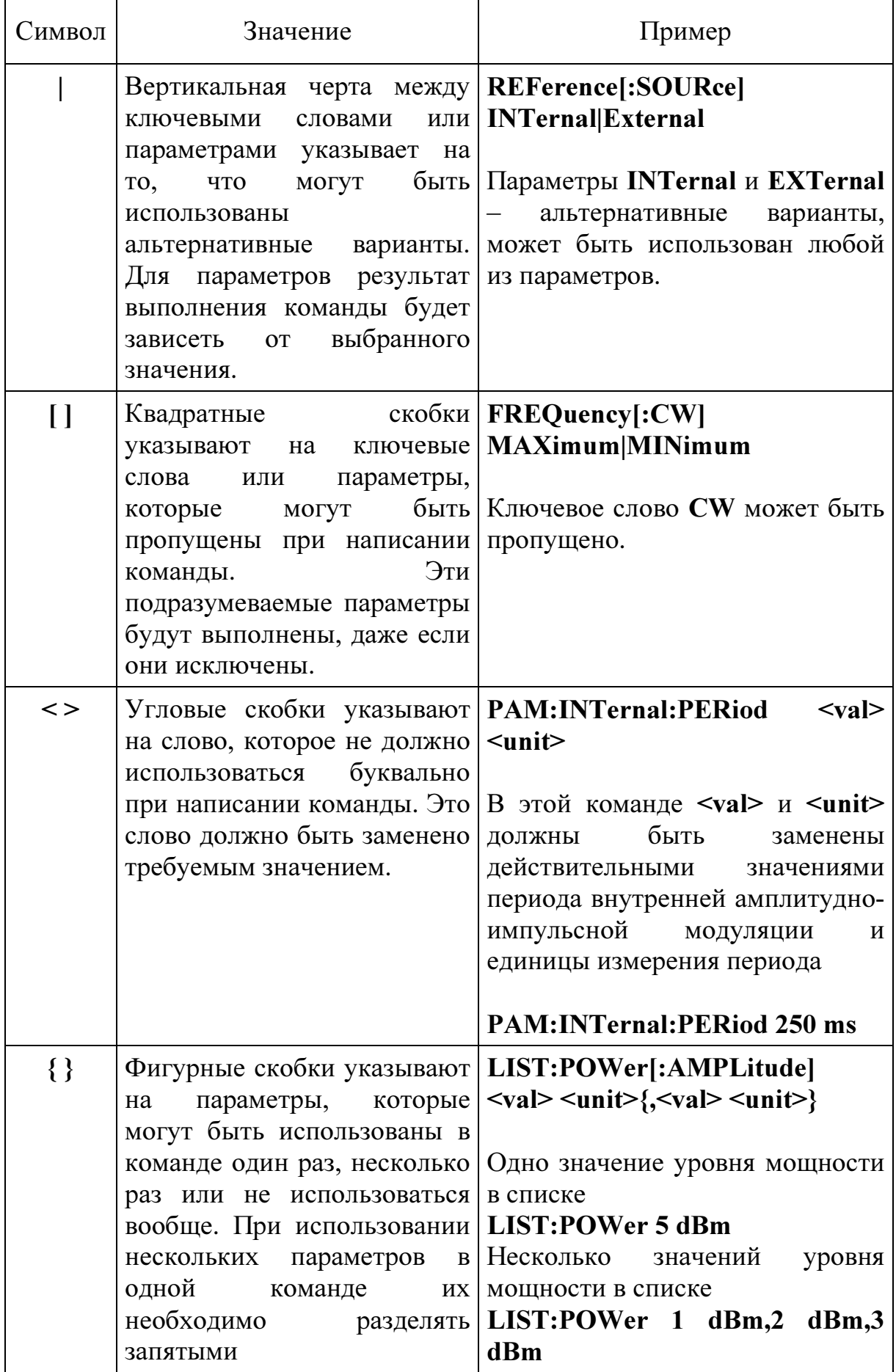

SCPI-команды и запросы делятся на 2 типа: общие для всех видов контрольно-измерительного оборудования и специальные для подсистем конкретного устройства.

#### Общие SCPI-команды и запросы

начинаются со звездочки, за которой следует ключевое слово: \*IDN?

Запрос идентификационной информации устройства. Идентификационная информация имеет следующий вид:

### <производитель>, <модель устройства>, <серийный номер>, <версия прошивки>

#### \*RST

Команда сбрасывает большинство параметров устройства к заводским значениям. Описание каждой SCPI-команды в данном руководстве оператора содержит заводское значение параметров, на которые влияет команда.

#### \*SAV

Команда сохраняет текущее состояние устройства в специально отведенной области энергонезависимой памяти. После выключениявключения питания устройства данное состояние восстанавливается как исходное.

#### \*TRG

Команда запускает процесс автоматической перестройки частоты или уровня мощности генератора сигналов, если в качестве источника синхронизирующего сигнала запуска выбран внешний интерфейс. Для получения большей информации об источниках синхронизирующего сигнала запуска автоматической перестройки обратитесь к описанию команды TRIGger:SOURce.

#### Специальные SCPI-команды и запросы

### ABORt

Команда прерывает автоматическую перестройку частоты или уровня мощности генератора сигналов.

# INITiate:CONTinuous ON|OFF INITiate:CONTinuous?

Команда осуществляет задание повторяющегося либо одиночного режима автоматической перестройки частоты или уровня мощности генератора сигналов. Выполнение команды не влияет на текущий процесс перестройки.

ON Повторяющийся режим автоматической перестройки, после окончания текущего цикла перестройка начинается заново автоматически.

OFF Одиночный режим автоматической перестройки, после окончания текущего цикла перестройки для запуска нового цикла необходим следующий синхронизирующий сигнал, источник которого определяется командой TRIGger:SOURce.

Значение параметра по умолчанию: OFF.

# **INITiate**

Команда разрешает автоматическую перестройку частоты или уровня мощности генератора сигналов.

# [LIST:]TRIGger:SOURce BUS|IMMediate|EXTernal|KEY [LIST:]TRIGger:SOURce?

Команда осуществляет задание источника синхронизирующего сигнала для запуска автоматической перестройки частоты или уровня мощности выходного СВЧ сигнала генератора.

BUS Запуск автоматической перестройки командой \*TRG через внешние интерфейсы LAN/USB.

IMMediate Непосредственный запуск автоматической перестройки.

**EXTernal** Запуск автоматической перестройки по внешнему сигналу логического уровня.

KEY Запуск автоматической перестройки по кнопке навигации «Вправо» на передней панели.

Значение параметра по умолчанию: BUS.

# LIST:TYPE STEP|LIST LIST:TYPE?

Команда осуществляет задание типа автоматической перестройки частоты или уровня мощности выходного СВЧ сигнала.

STEP Промежуточные точки частоты или уровня мощности при автоматической перестройке отстоят на равные интервалы друг от друга.

LIST Промежуточные точки частоты или уровня мощности при автоматической перестройке имеют произвольные значения.

Значение параметра по умолчанию: STEP.

# LIST:MODE AUTO|MANual LIST:MODE?

Команда осуществляет задание автоматического режима перестройки или режима перехода к промежуточным точкам диапазона перестройки вручную с использованием команды LIST:MANual.

AUTO Автоматический режим перестройки от начального до конечного значений диапазона перестройки.

MANual Режим перехода к промежуточным точкам диапазона перестройки вручную с использованием команды LIST:MANual.

Значение параметра по умолчанию: AUTO.

### LIST:MANual <val>|UP|DOWN

Команда осуществляет переход к произвольной промежуточной точке диапазона перестройки, заданной параметром <val>. Значение параметра должно быть меньше числа точек автоматической перестройки, определяемого командой SWEep:POINts (режим перестройки STEP) либо числом значений частоты или уровня мощности в списке (режим перестройки LIST).

UP Переход к следующей промежуточной точке диапазона перестройки.

DOWN Переход к предыдущей промежуточной точке диапазона перестройки.

Для выполнения команды необходимо, чтобы параметр, определяемый командой LIST:MODE был выставлен в MANual.

Пример: LIST:MAN 5 - команда осуществляет переход к пятой промежуточной точке диапазона перестройки.

### SWEep:POINts?

Ответ на запрос представляет число точек автоматической перестройки частоты или уровня мощности генератора. Параметр имеет значение только в том случае, если командой LIST:TYPE выбран тип автоматической перестройки STEP.

Значение параметра по умолчанию: 11.

### SWEep:TIME <val> <unit> SWEep:TIME?

Команда осуществляет задание времени шага автоматической перестройки частоты или уровня мощности генератора. Если генератор находится в режиме автоматического определения времени перестройки, то он переходит в режим ручного задания времени. Заданное время шага перестройки не может быть меньше времени в автоматическом режиме.

Диапазон возможных значений: 5 мкс … 99 с.

Значение параметра по умолчанию: 200 мс.

Ответ на запрос представляет текстовую строку со значением времени шага перестройки в микросекундах.

# SWEep:TIME:AUTO ON|OFF SWEep:TIME:AUTO?

Команда осуществляет задание режима автоматического определения либо режим ручного задания времени шага перестройки.

ON Автоматическое определение времени шага перестройки, максимально возможная скорость перестройки.

OFF Автоматическое определение времени шага перестройки отключено, задание времени перестройки осуществляется командой SWEep:TIME.

Значение параметра по умолчанию: OFF.

# FREQuency:MODE FIXed|CW|LIST FREQuency:MODE?

Команда осуществляет задание режима частоты генератора сигналов.

FIXed/CW Данные значения параметра равнозначны. Режим фиксированной частоты, автоматическая перестройка частоты запрещена.

LIST Автоматическая перестройка частоты генератора сигналов разрешена. Тип автоматической перестройки определяется командой LIST:TYPE.

Значение параметра по умолчанию: CW.

# FREQuency [:CW] <val> <unit>|MAXimum|MINimum|UP|DOWN FREQuency [:CW]?

Команда осуществляет задание частоты выходного СВЧ сигнала.

UP Команда осуществляет увеличение частоты выходного СВЧ сигнала генератора на величину, определяемую командой FREQuency[:CW]:STEP.

DOWN Команда осуществляет уменьшение частоты выходного СВЧ сигнала генератора на величину, определяемую командой FREQuency[:CW]:STEP.

Пример: FREQ:CW 20 GHZ - команда осуществляет задание частоты выходного СВЧ сигнала генератора на уровне 20 ГГц.

Значения MAXimum, MINimum, а также частота выходного СВЧ сигнала по умолчанию определяются спецификацией генератора сигналов.

Ответ на запрос представляет текстовую строку со значением частоты выходного СВЧ сигнала в герцах.

# FREQuency[:CW]:STEP <val> <unit> FREQuency[:CW]:STEP?

Команда осуществляет задание шага перестройки частоты выходного СВЧ сигнала генератора в автоматическом режиме.

Пример: FREQ:STEP .5 GHZ - команда осуществляет задание шага перестройки частоты в автоматическом режиме на уровне 500 МГц.

Значение параметра по умолчанию: 1 ГГц.

Ответ на запрос представляет текстовую строку со значением шага перестройки частоты выходного СВЧ сигнала в автоматическом режиме в герцах.

# FREQuency:STARt <val> <unit>|MAXimum|MINimum FREQuency:STARt?

Команда осуществляет задание начального значения частоты генератора для автоматической перестройки.

Пример: FREQ:START 520 MHZ - команда осуществляет задание начального значения частоты генератора 520 МГц.

Значения MAXimum, MINimum, а также начальное значение частоты генератора для автоматической перестройки по умолчанию определяются спецификацией генератора сигналов.

Значение параметра по умолчанию: 10 ГГц.

Ответ на запрос представляет текстовую строку с начальным значением частоты генератора для автоматической перестройки в герцах.

# FREQuency:STOP <val> <unit>|MAXimum|MINimum FREQuency:STOP?

Команда осуществляет задание конечного значения частоты генератора для автоматической перестройки.

Пример: FREQ:STOP 10 GHZ - команда осуществляет задание конечного значения частоты генератора на уровне 10 ГГц.

Значения MAXimum, MINimum, а также конечное значение частоты генератора для автоматической перестройки по умолчанию определяются спецификацией генератора сигналов.

Значение параметра по умолчанию: 20 ГГц.

Ответ на запрос представляет текстовую строку с конечным значением частоты генератора для автоматической перестройки в герцах.

# POWer:MODE FIXed|LIST

### POWer:MODE?

Команда осуществляет задание режима уровня мощности генератора сигналов.

FIXed Режим фиксированного уровня мощности, автоматическая перестройка уровня мощности запрещена.

LIST Автоматическая перестройка уровня мощности генератора сигналов разрешена. Тип автоматической перестройки определяется командой LIST:TYPE.

Значение параметра по умолчанию: FIXed.

# POWer[:AMPLitude] <val> <unit>|MAXimum|MINimum|UP|DOWN POWer[:AMPLitude]?

Команда осуществляет задание уровня мощности выходного СВЧ сигнала.

UP Команда осуществляет увеличение уровня мощности выходного СВЧ сигнала генератора на величину, определяемую командой POWer[:AMPLitude]:STEP.

DOWN Команда осуществляет уменьшение уровня мощности выходного СВЧ сигнала генератора на величину, определяемую командой POWer[:AMPLitude]:STEP.

Пример: POW.5DBM - команда осуществляет задание уровня мощности выходного СВЧ сигнала генератора на уровне 0,5 дБмВт.

Значения MAXimum, MINimum, а также уровень мощности выходного СВЧ сигнала по умолчанию определяются спецификацией генератора сигналов.

Ответ на запрос представляет текстовую строку со значением уровня мощности выходного СВЧ сигнала в децибелах на милливатт.

### POWer[:AMPLitude]:STEP <val> <unit> POWer[:AMPLitude]:STEP?

Команда осуществляет задание шага перестройки уровня мощности выходного СВЧ сигнала генератора в автоматическом режиме.

Пример: POW:STEP 0.5 DBM - команда осуществляет задание шага перестройки мощности в автоматическом режиме на уровне 0,5 дБмВт.

Значение параметра по умолчанию: 1 дБмВт.

Ответ на запрос представляет текстовую строку со значением шага перестройки уровня мощности выходного СВЧ сигнала в автоматическом режиме в децибелах на милливатт.

# POWer:STARt <val> <unit>|MAXimum|MINimum POWer:STARt?

Команда осуществляет задание начального значения уровня мощности генератора для автоматической перестройки.

Пример: POW:START -20 DBM - команда осуществляет задание начального значения мощности генератора для автоматической перестройки на уровне -20 дБмВт.

Значения MAXimum, MINimum, а также начальное значение уровня мощности по умолчанию определяются спецификацией генератора сигналов.

Значение параметра по умолчанию: 0 дБмВт.

Ответ на запрос представляет текстовую строку с начальным значением уровня мощности выходного СВЧ сигнала для автоматической перестройки в децибелах на милливатт.

# POWer:STOP <val> <unit>|MAXimum|MINimum POWer:STOP?

Команда осуществляет задание конечного значения уровня мощности генератора для автоматической перестройки.

Пример: POW:STOP 10 DBM - команда осуществляет задание конечного значения мощности генератора на уровне 10 дБмВт.

Значения MAXimum, MINimum, а также конечное значение уровня мощности генератора для автоматической перестройки по умолчанию определяются спецификацией генератора сигналов.

Значение параметра по умолчанию: 10 дБмВт.

Ответ на запрос представляет текстовую строку с конечным значением уровня мощности выходного СВЧ сигнала для автоматической перестройки в децибелах на милливатт.

# PHASe[:ADJust] <val> <unit>|MAXimum|MINimum|UP|DOWN PHASe[:ADJust]?

Команда осуществляет подстройку фазы выходного СВЧ сигнала.

UP Команда осуществляет сдвиг фазы выходного СВЧ сигнала генератора на один градус вперед.

DOWN Команда осуществляет сдвиг фазы выходного СВЧ сигнала генератора на один градус назад.

Пример: PHAS:ADJ 5 DEG - команда осуществляет сдвиг фазы выходного СВЧ сигнала на 5 градусов вперед.

Значения MAXimum, MINimum определяются спецификацией генератора сигналов.

Ответ на запрос представляет текстовую строку со значением фазы выходного СВЧ сигнала в градусах.

### REFerence[:SOURce] INTernal|EXTernal REFerence[:SOURce]?

Команда осуществляет задание в качестве источника опорного сигнала для генератора либо внутренний высокостабильный термостатированный кварцевый генератор, либо внешний сигнал с частотой 10 МГц.

INTernal В качестве источника опорного сигнала выбран внутренний высокостабильный термостатированный кварцевый генератор.

EXTernal В качестве источника опорного сигнала выбран внешний сигнал с частотой 10 МГц, подключаемый через соответствующий разъем на лицевой панели.

Значение параметра по умолчанию: INTernal.

### AM:SOURce INTernal|EXTernal AM:SOURce?

Команда осуществляет выбор амплитудной модуляции и задание источника модулирующего сигнала.

INTernal Внутренний источник модулирующего сигнала.

EXTernal В качестве источника модулирующего сигнала выбран внешний сигнал, подключаемый через соответствующий разъем.

Значение параметра по умолчанию: INTernal.

# AM:INTernal:FREQuency <val> <unit> AM:INTernal:FREQuency?

Команда осуществляет задание частоты модулирующего сигнала для амплитудной модуляции с внутренним источником модулирующего сигнала.

Пример: AM:INT:FREQ 5 kHz - команда задает частоту модулирующего сигнала для амплитудной модуляции с внутренним источником 5 кГц.

Диапазон возможных значений: 1 Гц … 100 кГц.

Значение параметра по умолчанию: 20 кГц.

Ответ на запрос представляет текстовую строку со значением частоты модулирующего сигнала для амплитудной модуляции с внутренним источником модулирующего сигнала в герцах.

# AM:INTernal:FUNCtion:SHAPe SINE|TRIangle |RAMP AM:INTernal:FUNCtion:SHAPe?

Команда осуществляет задание формы модулирующего сигнала для амплитудной модуляции с внутренним источником модулирующего сигнала.

Пример: AM:INT:FUNC:SHAP SINE - команда задает синусоидальную форму модулирующего сигнала для амплитудной модуляции.

SINE Синусоидальная форма модулирующего сигнала.

TRIangle Треугольная форма модулирующего сигнала.

RAMP Пилообразная форма модулирующего сигнала.

Значение параметра по умолчанию: SINE.

# $AM:$ DEPT $t$   $\langle$ val $\rangle$ AM:DEPTh?

Команда осуществляет задание глубины амплитудной модуляции в процентах.

Пример: AM:DEPT 30.5 - команда задает глубину амплитудной модуляции 30,5%.

Диапазон возможных значений: 0 … 100%.

Значение параметра по умолчанию: 100%.

Ответ на запрос представляет текстовую строку со значением глубины амплитудной модуляции в процентах.

# PAM:SOURce INTernal|EXTernal PAM:SOURce?

Команда осуществляет выбор амплитудно-импульсной модуляции и задание источника модулирующего сигнала.

INTernal Внутренний источник модулирующего сигнала.

EXTernal В качестве источника модулирующего сигнала выбран внешний сигнал, подключаемый через соответствующий разъем.

Значение параметра по умолчанию: INTernal.

# PAM[:INTernal]:PERiod <val> <unit> PAM[:INTernal]:PERiod?

Команда осуществляет задание периода импульсов для амплитудноимпульсной модуляции с внутренним источником модулирующего сигнала. Заданное значение должно быть больше или равно значения длительности импульсов, определяемого командой PAM[:INTernal]:PWIDth.

Пример: PAM:INT:PER .5 s - команда задает период импульсов для амплитудно-импульсной модуляции с внутренним источником 500 мс.

Диапазон возможных значений: 200 нс … 2 с.

Значение параметра по умолчанию: 250 мс.

Ответ на запрос представляет текстовую строку со значением периода импульсов для амплитудно-импульсной модуляции с внутренним источником модулирующего сигнала в наносекундах.

### PAM[:INTernal]:PWIDth <val> <unit> PAM[:INTernal]:PWIDth?

Команда осуществляет задание длительности импульсов для амплитудно-импульсной модуляции с внутренним источником модулирующего сигнала. Заданное значение должно быть меньше или равно значения периода импульсов, определяемого командой PAM[:INTernal]:PERiod.

Пример: PAM:INT:PWID 100 MS - команда осуществляет задание длительности импульсов для амплитудно-импульсной модуляции с внутренним источником 100 мс.

Диапазон возможных значений: 100 нс … 2 с.

Значение параметра по умолчанию: 100 нс.

Ответ на запрос представляет текстовую строку со значением длительности импульсов для амплитудно-импульсной модуляции с внутренним источником модулирующего сигнала в наносекундах.

# ALC ON|OFF

# ALC?

Команда осуществляет задание режима автоматической регулировки уровня выходной мощности генератора.

ON Режим АРМ включен, заданное значение выходной мощности не изменяется при перестройке выходной частоты.

OFF Режим АРМ выключен, выходная мощность может изменяться при перестройке частоты.

Значение параметра по умолчанию: ON.

Ответ на запрос представляет текстовую строку со значением текущего состояния режима АРМ.

# OUTPut ON|OFF OUTPut?

Команда осуществляет включение/выключение выходной мощности генератора.

ON Сигнал СВЧ подается на коаксиальный выход генератора.

OFF Сигнал СВЧ отключен от коаксиального выхода генератора.

Значение параметра по умолчанию: OFF.

Ответ на запрос представляет текстовую строку со значением текущего состояния выхода генератора.

# OUTPut:MODulation ON|OFF OUTPut:MODulation?

Команда осуществляет включение/выключение модуляции СВЧ выхода.

ON Модуляция выхода СВЧ генератора включена.

OFF Модуляция выхода СВЧ генератора выключена.

Значение параметра по умолчанию: OFF.

Ответ на запрос представляет текстовую строку со значением текущего состояния модуляции СВЧ выхода.

# SYSTem:COMMunication:LAN:IP <ipstring> SYSTem:COMMunication:LAN:IP?

Команда задает IP-адрес генератора сигналов в формате ххх.ххх.ххх.ххх. Значение IP-адреса, задаваемое командой, не изменяется при выключении генератора или сбросе на заводские настройки командой \*RST. Для применения нового значения IP-адреса необходимо осуществить перезапуск генератора.

Пример: SYST:COMM:LAN:IP 192.168.2.127 - команда задает IPадрес генератора 192.168.2.127.

Ответ на запрос представляет текстовую строку со значением текущего IP-адреса генератора.

### SYSTem:COMMunication:LAN:PORT <val> SYSTem:COMMunication:LAN:PORT?

Команда задает порт генератора для работы через LAN интерфейс. Значение порта, задаваемое командой, не изменяется при выключении генератора или сбросе на заводские настройки командой \*RST. Для применения нового значения порта необходимо осуществить перезапуск генератора сигналов.

Пример: SYST:COMM:LAN:PORT 5023 - команда задает порт LANсоединения синтезатора 5023.

Ответ на запрос представляет текстовую строку со значением текущего порта LAN-соединения синтезатора.

### 2.3.3.4 Работа с параллельным интерфейсом DB-25

Назначение выходов разъема управления DB-25 перечислено в таблице 5. Задание частоты выходного СВЧ сигнала SDATA задается в мГц. На рисунке 5 представлена диаграмма прогрузки данных по параллельному интерфейсу.

Для начала прогрузки данных необходимо выставить низкий логический уровень на выводе выбора устройства CS. Далее, удерживая низкий уровень CS, последовательно выставляем биты данных на вывод SDATA. Прогрузка бит данных в устройство осуществляется по фронту синхросигнала SCK. Длина пакета данных составляет 16 бит, передача осуществляется младшим битом вперед. После окончания передачи последнего бита 3 пакета данных необходимо выставить высокий логический уровень вывода CS.

| Вывод    | Название       | Назначение              |
|----------|----------------|-------------------------|
| $1 - 16$ | <b>SDATA</b>   | вывод данных            |
| 17       | <b>SCK</b>     | вывод синхросигнала     |
| 18       | CS             | вывод выбора устройства |
| 19       | <b>SOUT</b>    | синхронизация выход     |
| 20       | <b>SIN</b>     | синхронизация вход      |
| 21       | NC             | Не подключен            |
| 22       | N <sub>C</sub> | Не подключен            |
| 23       | <b>GND</b>     | Вывод 0 В питания       |
| 24       | <b>GND</b>     | Вывод 0 В питания       |
| 25       | <b>GND</b>     | Вывод 0 В питания       |

Таблица 5 – Специальные символы SCPI-команд.

Рисунок 5 – Передача данных по параллельному интерфейсу

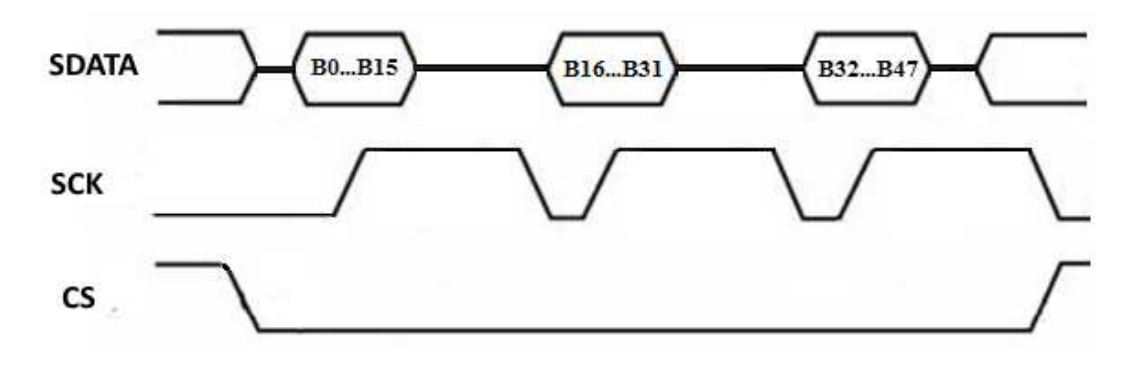

#### 2.3.4 Порядок выключения изделия

Выключение генератора сигналов СПГ производится удерживанием кнопки СЕТЬ в течение 2 секунд.

#### 2.3.5 Меры безопасности при использовании

Запрещается во время работы снимать кожуха блока СПГ.

Запрещается во время работы отключать соединители между составными частями изделия.

Осмотр и ремонт изделия (составных частей) проводить только после отключения генератора сигналов от сети питания кнопкой СЕТЬ и сетевого кабеля.

Для предотвращения порчи СПГ необходимо накрывать его ежедневно плотной пленкой из водонепроницаемого материала.

При использовании по назначению СПГ и его составные части экологической опасности не представляют.

#### 2.4 Действия в экстремальных условиях

В экстремальных условиях (при электрическом пробое кабеля питания, загорании блока, пожаре, заливе рабочего помещения водой либо агрессивными жидкостями, при отказе составных частей СПГ-22/22А, способных привести к возникновению опасных аварийных ситуаций, при попадании в аварийные условия эксплуатации, при экстренной эвакуации персонала) необходимо выключить сетевое питание изделия путем отключения вилки из розетки питающей сети.

#### 3 Техническое обслуживание

#### 3.1 Общие указания

Техническое обслуживание (ТО) изделия выполняется техническим персоналом заказчика, прошедшим инструктаж по охране труда согласно «Правилам по охране труда при эксплуатации электроустановок» от 24 июля 2013 года N 328н, имеющим квалификационную группу по технике безопасности не ниже III группы и прошедшим обучение под руководством специалистов предприятия-изготовителя.

При использовании СПГ по назначению проводится техническое обслуживание:

1) «ТО-1» в виде контроля основных параметров, указанных в таблице 2, с периодичностью не реже 1 раз в год. Для технического обслуживания направляется исправный генератор сигналов, соответствующий СФМА.434811.010ТУ. Контроль проводится с помощью оборудования, указанного в таблице 6. Диагностическое оборудование ТО должно быть поверено государственной или ведомственной метрологической службой и время с момента его поверки не должно составлять более половины межповерочного интервала.

2) «ТО-2» в виде профилактических работ с периодичностью 1 раз в месяц. При этом производится протирка разъемов от загрязнений. Для этого необходимо  $0{,}05x10^{-3}$  m<sup>3</sup> спирта этилового ректифицированного и  $0{,}1\text{m}^2$ бязи. А также проводится осмотр надёжности СВЧ – соединителей.

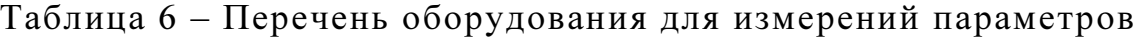

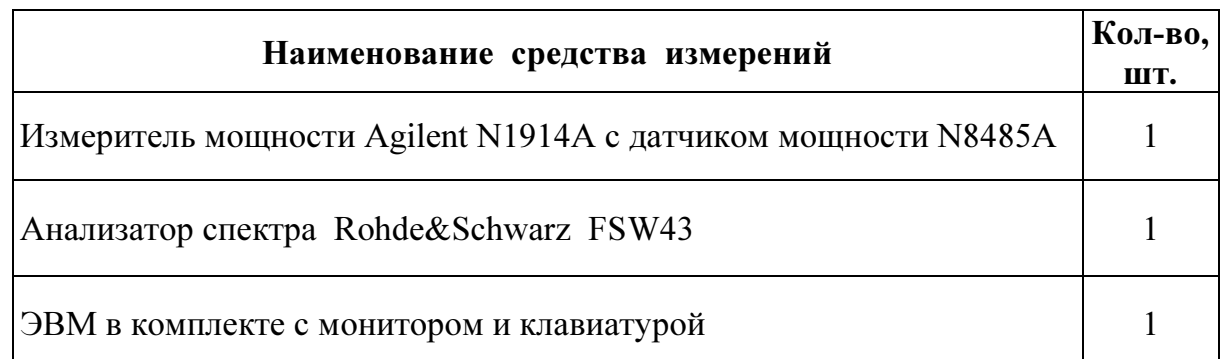

### 3.2 Меры безопасности

При техническом обслуживании необходимо соблюдать следующие меры безопасности: прибор обслуживать в рабочей области, свободной от статического электричества и при соблюдении правил пожарной безопасности ГОСТ 12.1.004.

### 3.3 Порядок технического обслуживания изделия

Порядок технического обслуживания оформляется в журнале в виде таблины 7:

Таблица 7 – Порядок технического обслуживания

| Пункт РЭ | Наименование объекта ТО<br>и работы | Виды ТО | Примечание,<br>фамилия и дата |
|----------|-------------------------------------|---------|-------------------------------|
|          |                                     |         |                               |

#### 3.4 Проверка работоспособности изделия

Проверка работоспособности проводится в следующей последовательности:

1) Собрать схему измерений в соответствии с рисунком 6:

Рисунок 6 – Схема проверки частоты выходного сигнала

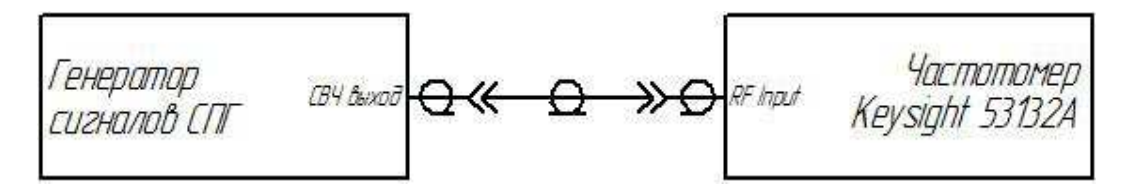

2) Задать значение частоты выходного сигнала. Снять показания действительного значения частоты частотомером Keysight 53132A. Проверка проводится как минимум на частотах 160 МГц и 22ГГц.

3) Результаты проверки работоспособности считают удовлетворительными, если измеренное значение частоты выходного СВЧ сигнала соответствует установленному значению (на дисплее).

### 4) Собрать схему измерений в соответствии с рисунком 7:

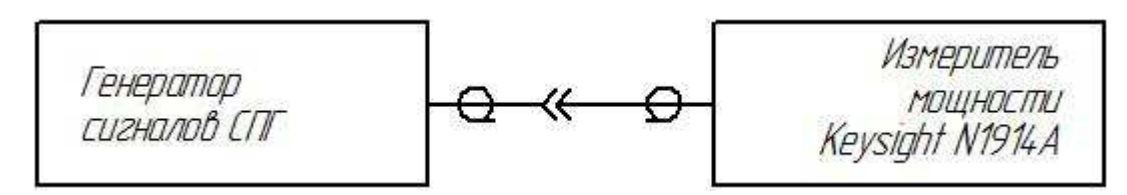

Рисунок 7 – Схема проверки уровня мощности выходного сигнала

5) Измерения уровня мощности проводят как минимум на частотах 160МГц и 22ГГц c помощью измерителя мощности Keysight N1914A. Результаты проверки работоспособности считают удовлетворительными, если измеренное значение уровня мощности выходного СВЧ сигнала соответствует установленному значению (на дисплее).

6) Контроль основных параметров оформляется в журнале в виде таблицы 8:

| Наименование<br>работ | Кто<br>выполняет | Средства измерений,<br>вспомогательные технические<br>устройства и материалы | Контрольные<br>значения<br>параметров |
|-----------------------|------------------|------------------------------------------------------------------------------|---------------------------------------|
|                       |                  |                                                                              |                                       |

Таблица 8 – Порядок проверки работоспособности

### 3.5 Техническое освидетельствование

Техническое освидетельствование изделия СПГ проводят один раз в год. Поверка генератора сигналов осуществляется по методике, изложенной в документе СФМА.434811.010Д3 «Генератор сигналов СПГ-22. Методика поверки».

Техническое освидетельствование изделия должно проводиться при соблюдении следующих условий:

- напряжение питающей сети  $220 \pm 10\%$  B;

- частота  $50 \pm 0.5$  Гц;

- температура окружающей среды +25±2 ºС;

- относительная влажность воздуха 45 - 80%;

- атмосферное давление  $630 - 800$  мм рт. ст.

Перечень средств измерений, необходимых для технического освидетельствования, приведён в СФМА.434811.010Д3. Результаты технического освидетельствования заносятся в Паспорт СФМА.434811.010ПС (раздел 9, табл.4).

#### 3.6 Консервация

В случае длительного хранения в условиях 1(Л) по ГОСТ 15150 изделие СПГ должно быть подвергнуто полной консервации в соответствии с требованиями ГОСТ 9.014 по группе изделий III–1, вариант защиты В3–10 мешочки с силикагелем ГОСТ 3956, вариант внутренней упаковки ВУ-1, упаковочное средство УМ-1 – Бумага ДБ ГОСТ 8828.

Расконсервация изделия СПГ в соответствии с требованиями ГОСТ 9.014 вариант защиты В3-10 (п.8.1 ГОСТ 9.014).

В случаях обнаружения дефектов временной противокоррозионной защиты при контрольных осмотрах в процессе хранения или по истечении сроков защиты необходимо провести переконсервацию изделия СПГ в соответствии с требованиями ГОСТ 9.014 вариант защиты В3-10. Необходимо частичное вскрытие внутренней упаковки и замена осушителя с последующей консервацией изделия.

Сведения о консервации, расконсервации, переконсервации при эксплуатации и ремонте изделия необходимо вносить в таблицу 3 раздела 4 Паспорта СФМА.434811.010ПС.

42

# 4 Текущий ремонт

Перечень возможных неисправностей генератора сигналов СПГ и способы их устранения приведены в таблице 9.

| Описание последствий<br>отказов и повреждений                                         | Вероятная<br>причина         | Указания по устранению<br>последствий отказов и<br>повреждений                                |
|---------------------------------------------------------------------------------------|------------------------------|-----------------------------------------------------------------------------------------------|
| При включении отсутствуют<br>показания на дисплее                                     | сгорел<br>предохранитель     | обратиться к предприятию-<br>изготовителю                                                     |
| При включении отсутствуют<br>показания на дисплее                                     | неисправен сетевой<br>кабель | Заменить.<br>ВНИМАНИЕ:<br>Перед ремонтом<br>необходимо отключить<br>прибор от сети питания    |
| При работе изделия на<br>дисплее появилась надпись<br>$\langle$ ! OVER HEAT $\rangle$ | перегрев прибора             | - отключить питание<br>кнопкой «СЕТЬ»,<br>- подождать 10 минут,<br>- повторно включить прибор |

Таблица 9 – Неисправности изделия СПГ

Другие неисправности устраняются предприятием - изготовителем. ЗАПРЕЩАЕТСЯ производить самостоятельный ремонт изделия.

Во избежание поражений электрическим током изделие необходимо заземлить с помощью клеммы заземления.

#### 5 Хранение

Условия хранения в части воздействия климатических факторов – категория 1(Л) по ГОСТ 15150 в течение 3 лет со дня поступления на склад потребителя. Изделие необходимо хранить в отапливаемом и вентилируемом хранилище с кондиционированием воздуха при температуре от  $+4^0C$  до 35<sup>0</sup>С, относительной влажности 60% при 20<sup>0</sup>С. Наличие в воздухе пыли, паров кислот, щелочей и других агрессивных примесей, вызывающих коррозию, не должно превышать содержание коррозионно-активных агентов для атмосферы типа 1 по ГОСТ 15150.

При постановке генератора сигналов СПГ на длительное хранение необходимо провести техническое обслуживание в соответствии с разделом 3 настоящего Руководства по эксплуатации.

Изделие, поступившее на склад потребителя, следует хранить в упаковке предприятия-изготовителя на отдельных стеллажах в два ряда по высоте в соответствии с маркировкой, соответствующей требованиям ГОСТ14192. На упаковочную тару нанесены манипуляционные знаки: «ХРУПКОЕ. ОСТОРОЖНО», «БЕРЕЧЬ ОТ ВЛАГИ», «ВЕРХ», а также надпись «ТОЧНЫЕ ПРИБОРЫ». Кроме основных, дополнительных и информационных надписей по ГОСТ 14192, на тару нанесены надписи в соответствии с ТР ТС 004/2011 "О безопасности низковольтного оборудования" и ТР ТС 020/2011 "Электромагнитная совместимость технических средств".

По возможности изделие в упаковке дополнительно помещают в воздухонепроницаемую оболочку типа:

Плёнка полиэтиленовая  $T_a$ 0,5 первый сорт ГОСТ 10354-82.

Изделие, находящееся на хранении, подвергается техническому обслуживанию ТО-1 согласно разделу 3 настоящего Руководства по эксплуатации.

44

#### 6 Транспортирование

Условия транспортирования в части воздействия климатических факторов – категория 5(ОЖ4) по ГОСТ 15150. Условия транспортирования в части воздействия механических факторов – категория Л по ГОСТ 23170. Изделие в транспортной таре должно выдерживать без повреждений транспортную тряску, соответствующую предельным условиям транспортирования: максимальное ускорение 30 м/с<sup>2</sup>, 2 часа, 80...120 ударов в минуту.

Изделие СПГ транспортируют в закрытых транспортных средствах любого вида. При транспортировании самолетом генератор сигналов должен быть размещен в отапливаемых герметизированных отсеках.

Необходимо выполнять правила обращения с грузом, согласно предусмотренным знакам на упаковочной таре. Маркировка транспортной тары соответствует требованиям ГОСТ 14192. На транспортную тару нанесены манипуляционные знаки: «ХРУПКОЕ. ОСТОРОЖНО», «БЕРЕЧЬ ОТ ВЛАГИ», «ВЕРХ», а также надпись «ТОЧНЫЕ ПРИБОРЫ». Кроме основных, дополнительных и информационных надписей по ГОСТ 14192, на тару нанесены надписи в соответствии с ТР ТС 004/2011 "О безопасности низковольтного оборудования" и ТР ТС 020/2011 "Электромагнитная совместимость технических средств".

45

Приложение А. Типовые характеристики относительной спектральной плотности мощности фазовых шумов генератора СПГ-22/22А.

Рисунок А1 - График относительной спектральной плотности мощности фазовых шумов на частоте 20 ГГц.

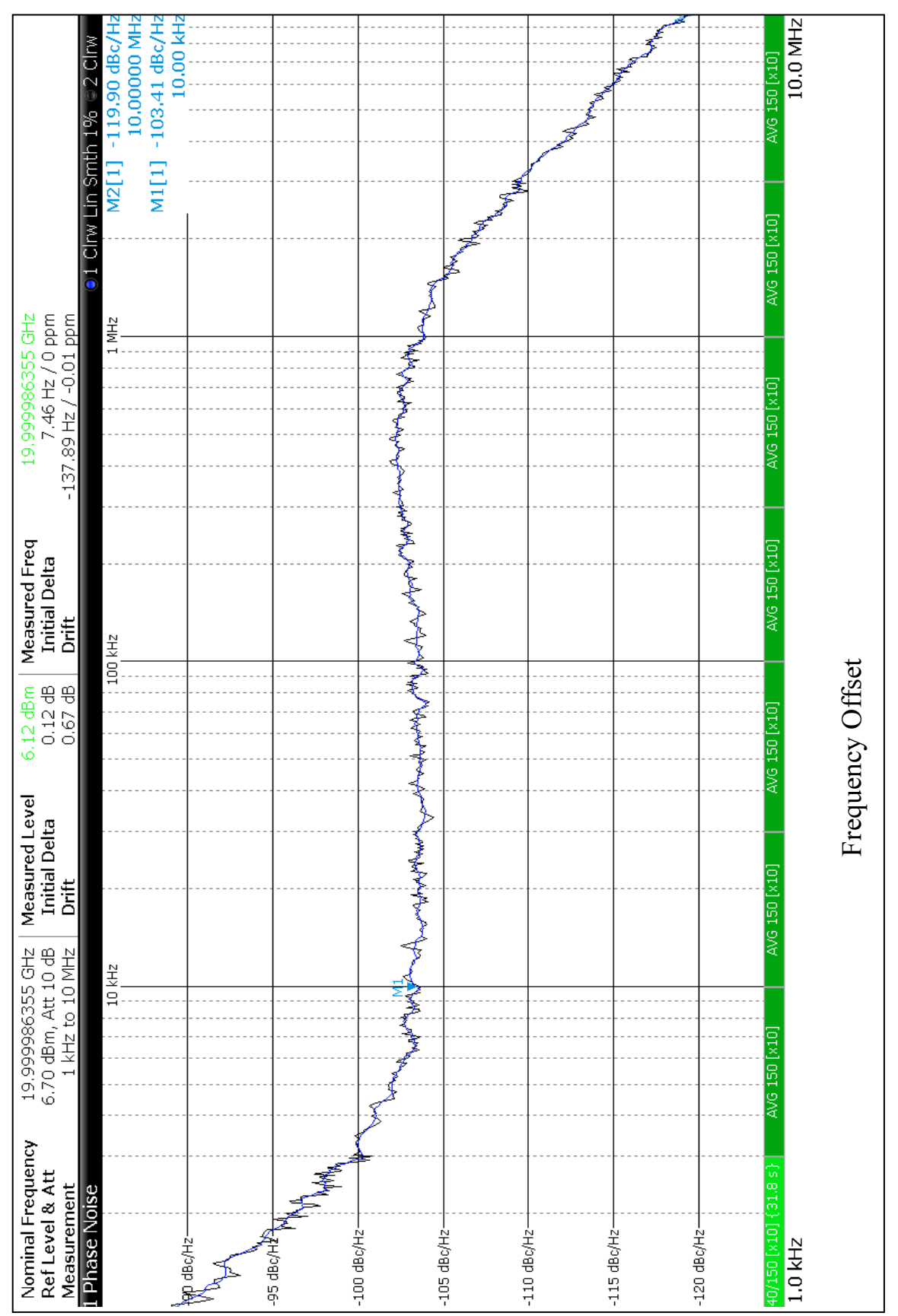

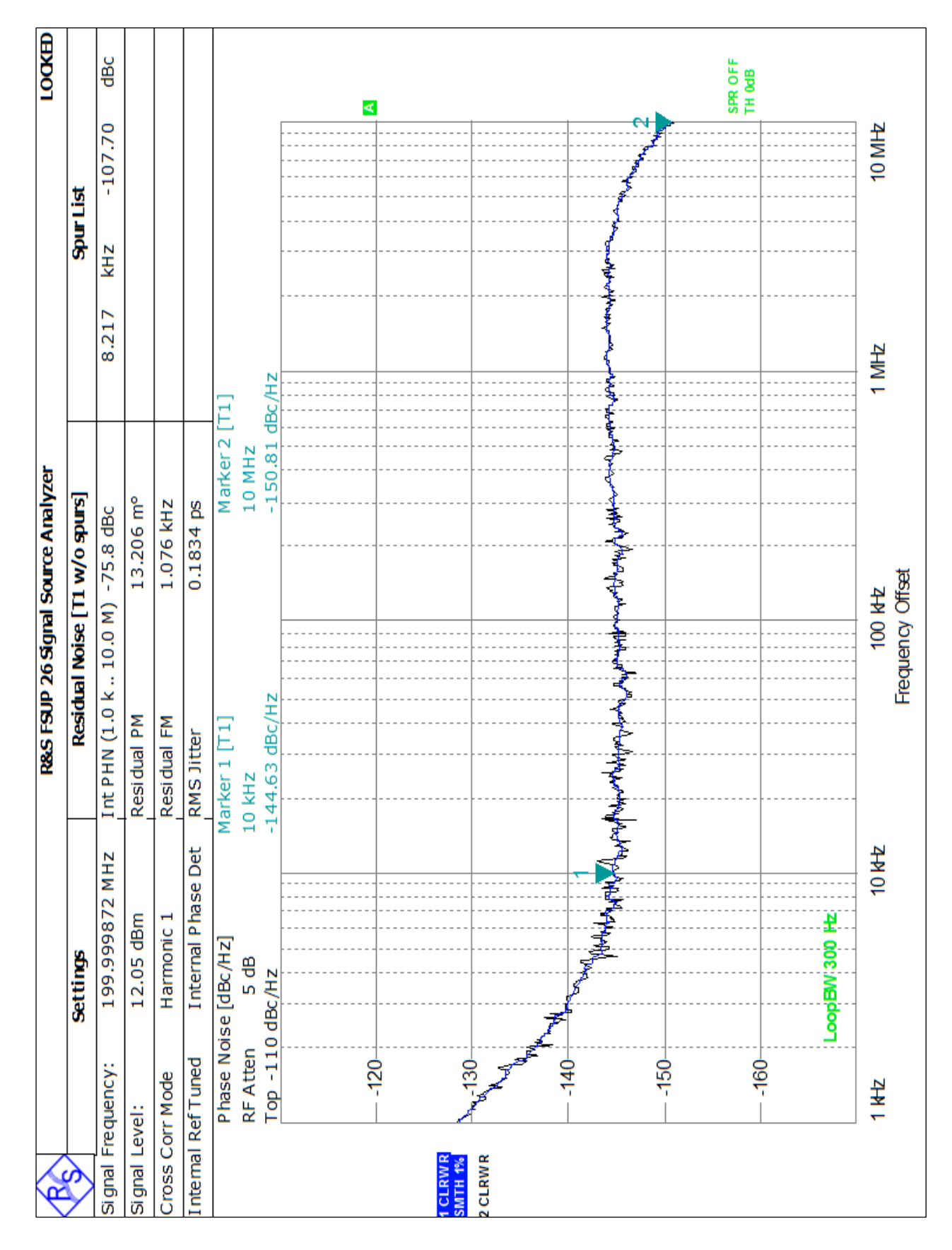

Рисунок А2 - График относительной спектральной плотности мощности фазовых шумов на частоте 200 МГц

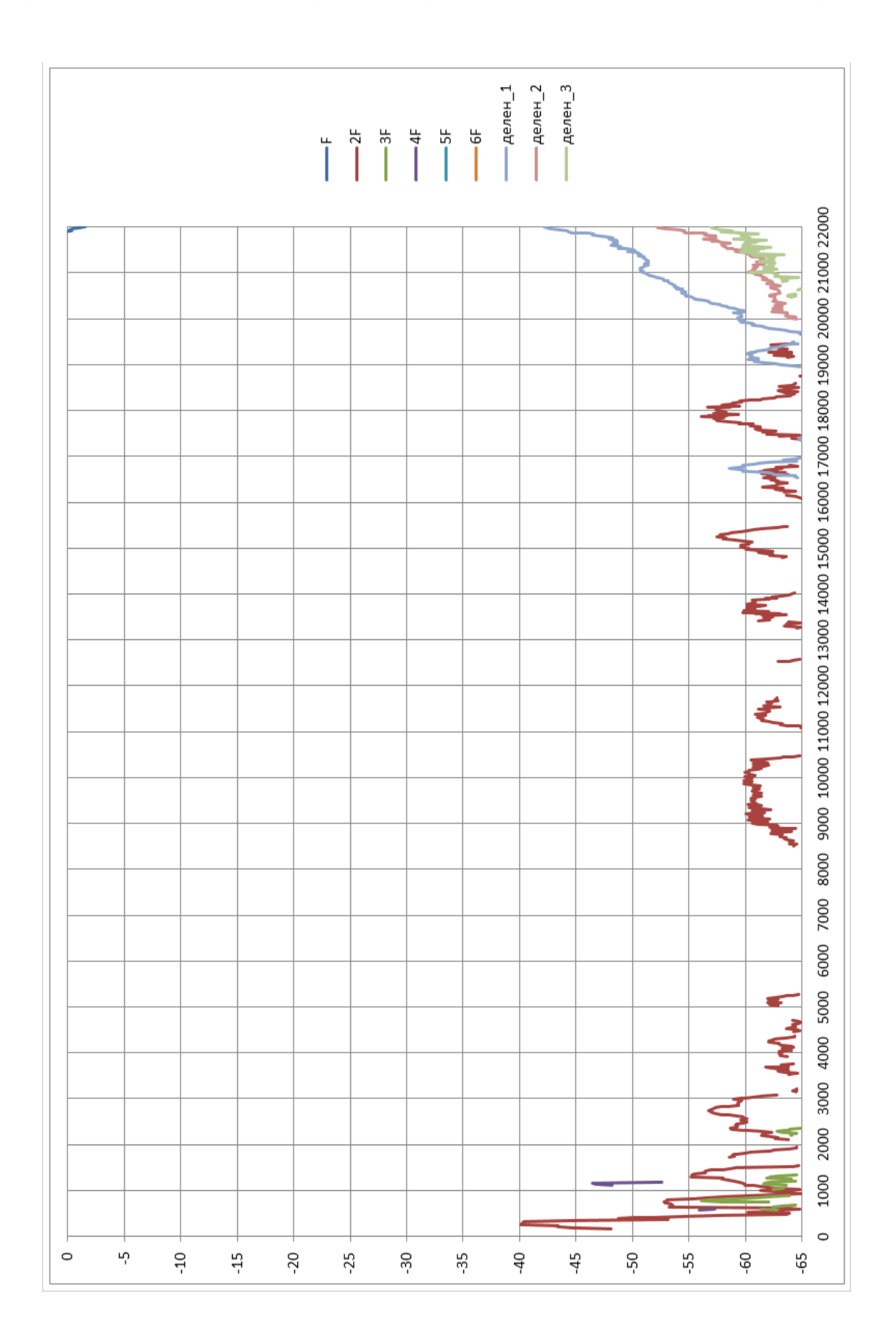

# Приложение Б. Типовой уровень гармонических составляющих спектра

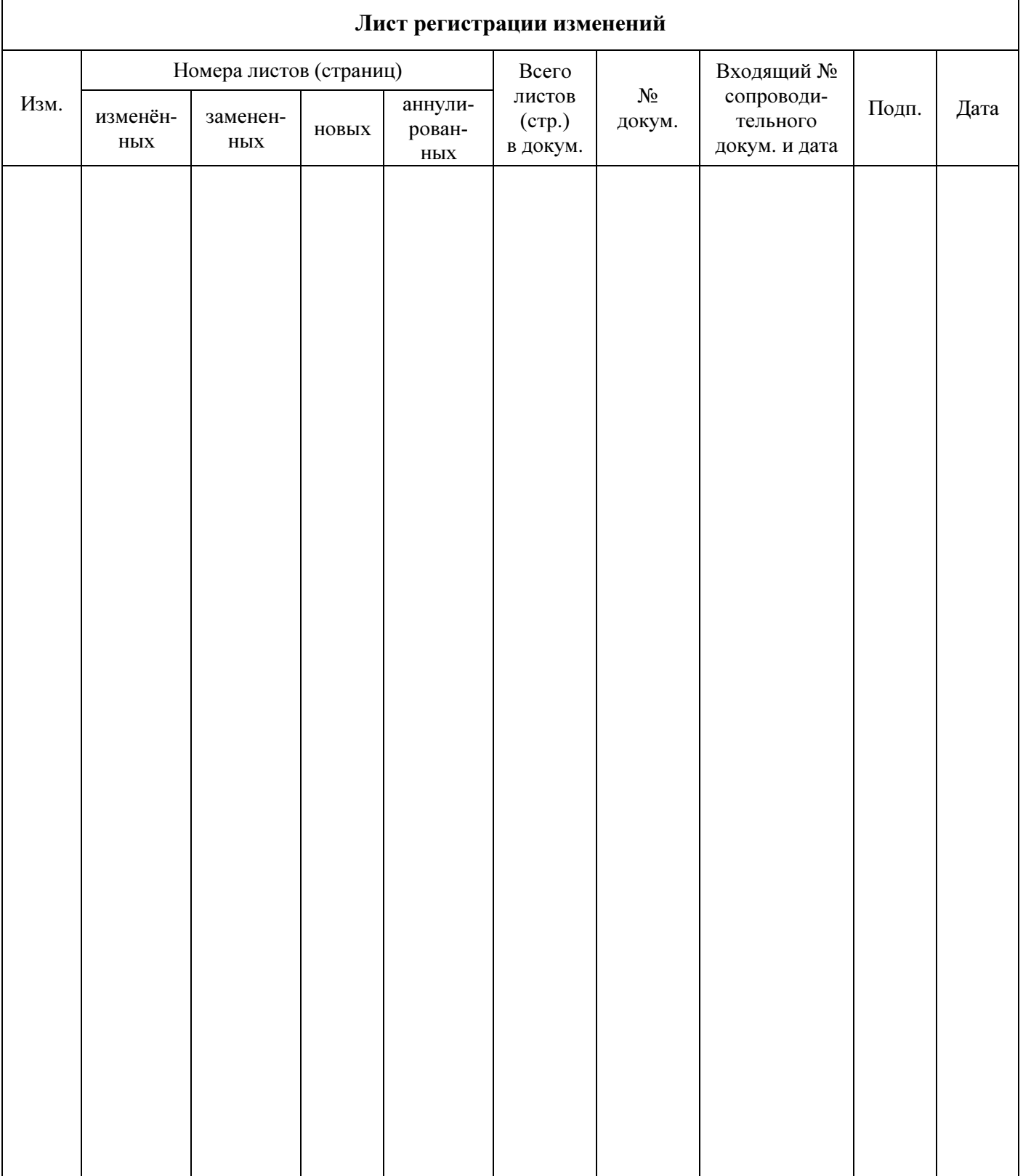